**Repositorio Digital USM https://repositorio.usm.cl**

Tesis USM TESIS de Técnico Universitario de acceso ABIERTO

2018

# SISTEMA DE APOYO AL CONTROL DE ASISTENCIA, RESERVA DE SALAS Y CONTROL DE HORAS EXTRAS.

# VALDERRAMA ENCELEGRE, CONSTANZA DANIELA

http://hdl.handle.net/11673/40180 Repositorio Digital USM, UNIVERSIDAD TECNICA FEDERICO SANTA MARIA

# **UNIVERSIDAD TÉCNICA FEDERICO SANTA MARÍA**

**SEDE VIÑA DEL MAR – JOSÉ MIGUEL CARRERA**

# **SISTEMA DE APOYO AL CONTROL DE ASISTENCIA, RESERVA DE SALAS Y CONTROL DE HORAS EXTRAS**

Trabajo de Titulación para optar al Título de Técnico Universitario en INFORMÁTICA

Alumna: Constanza Daniela Valderrama Encelegre.

Profesora Guía: Sra. Catherine Gómez B.

#### **RESUMEN**

KEYWORDS: control de asistencias, reserva de sala, horas extras.

En éste texto, se presenta el sistema informático denominado "Sistema de Apoyo al control de Asistencias, reserva de salas y control de horas extras", basado en las necesidades que presentaba una de las oficinas la empresa DIMENSION S.A ubicada en Santiago, específicamente en Av. Libertador Bernardo O'Higgins 1146, 5° piso. El sistema, automatiza el ingreso del personal a la oficina por medio de un microcontrolador arduino UNO con un lector RFIDy permite tener un control con respecto a la reserva de la sala de reuniones utilizando la interfaz proporsionada para la secretaria, también genera automáticamente las horas extras del personal de dicha oficina.

Para el desarrollo de este sistema, se establecieron tres capítulos, en el primer capítulo se define la descripción de la organización, la situación actual, los problemas detectados y el modelo de datos. Para proceder a establecer las bases del sistema propuesto y las entidades que existen en él.

En el segundo capítulo se describen las características del software realizado y del hardware donde va a ser implementado el sistema,además se describen todas las tablas expuestas en el modelo de datos y sus campos.

En el tercer capítulo, se especifica el diseño del sistema, la interfaz que tendrá el usuario, el diagrama modular y la especificación de programas.

Finalmente, se presentan las conclusiones del trabajo, la bibliografía y los Anexos en donde se expone parte del código fuente del sistema.

# ÍNDICE

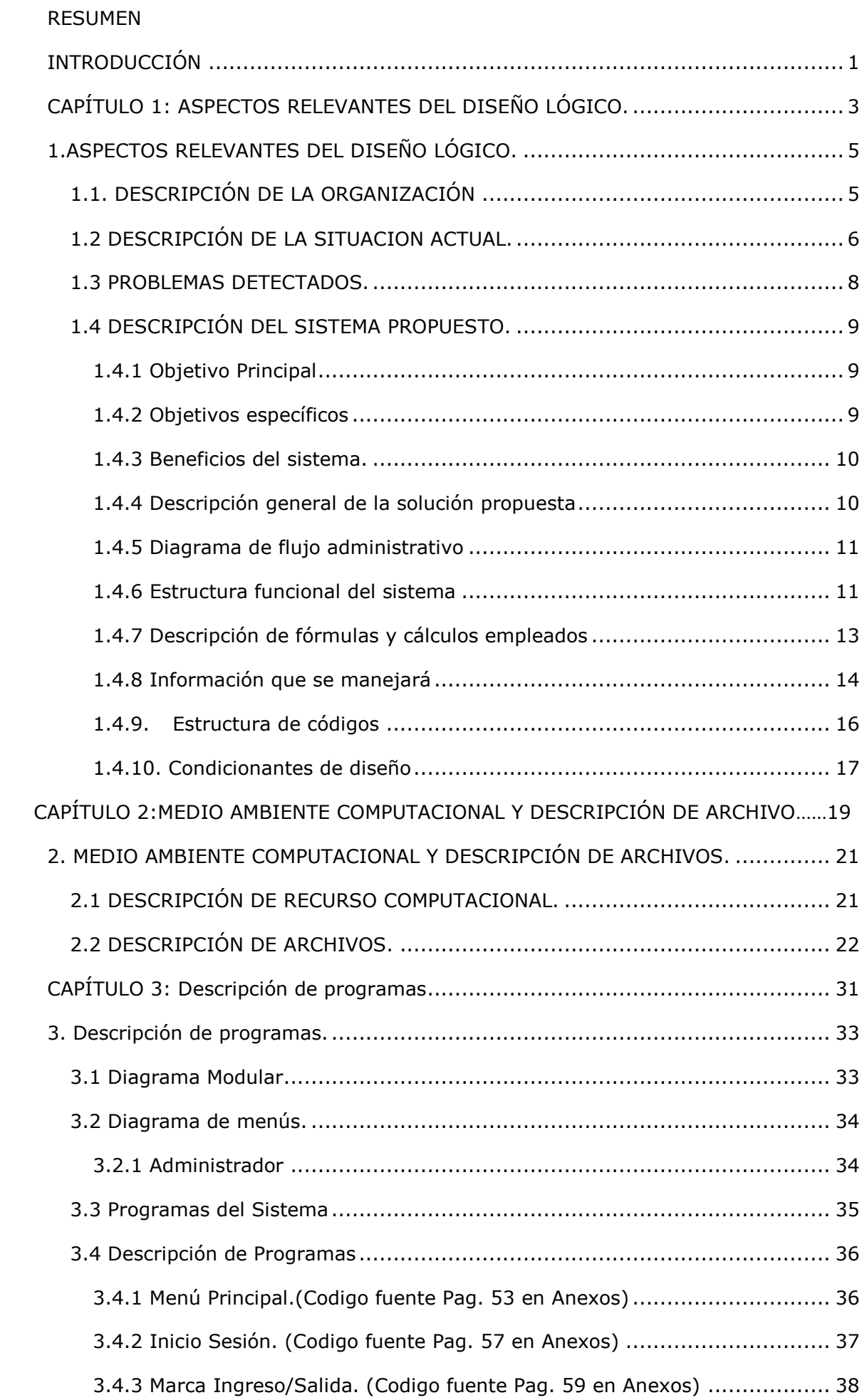

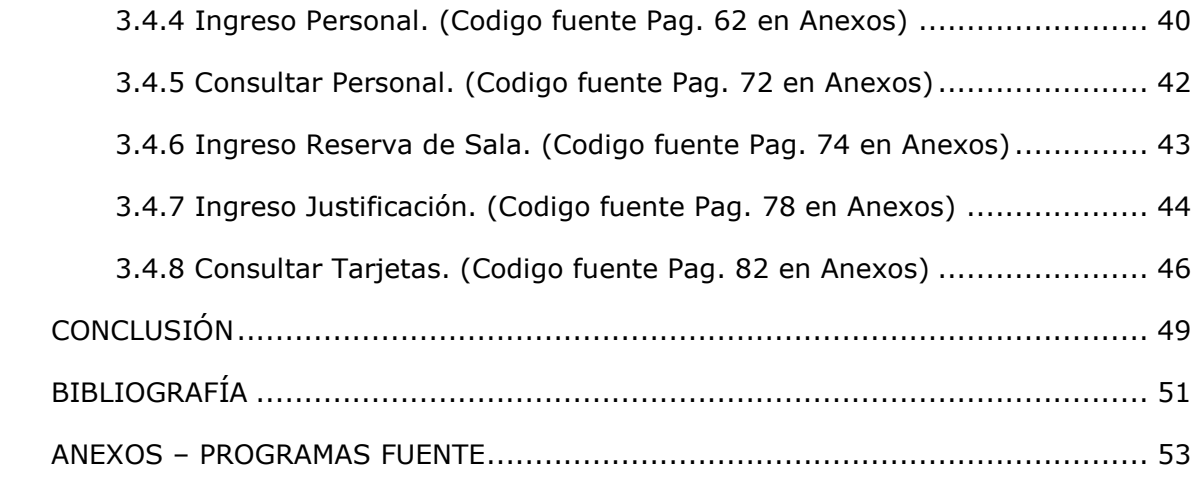

# ÍNDICE DE DIAGRAMAS

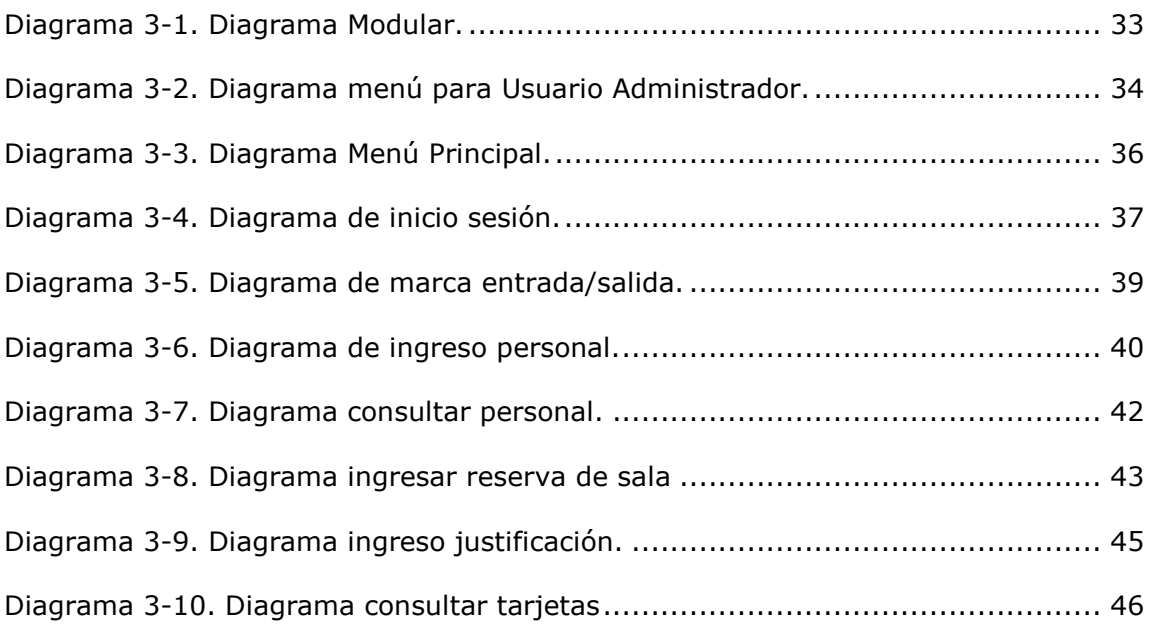

# ÍNDICE DE TABLAS

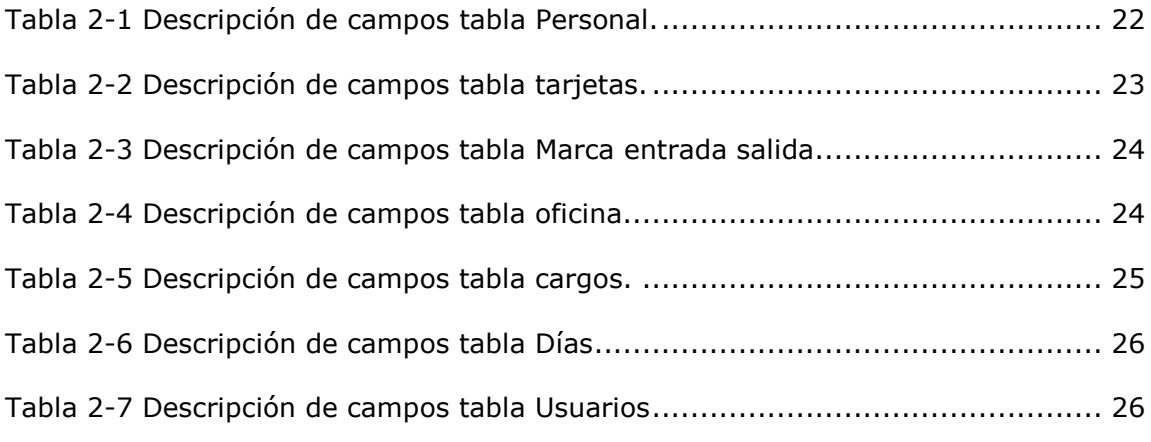

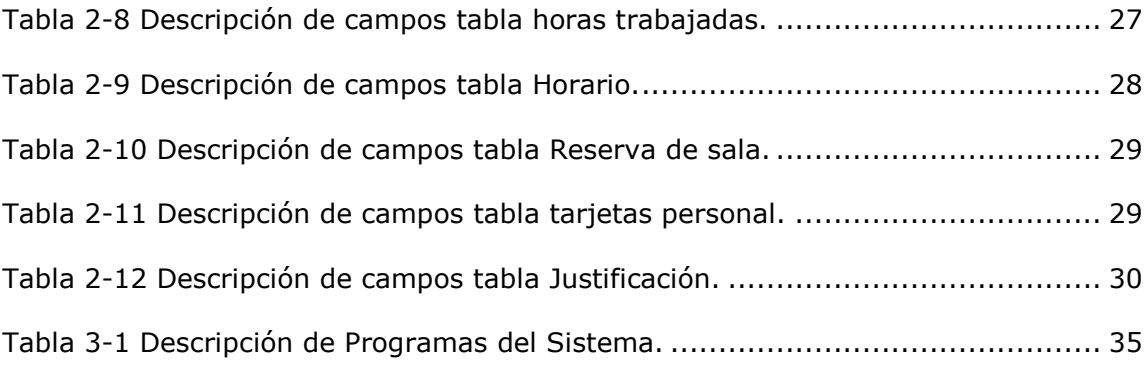

# ÍNDICE DE FIGURAS

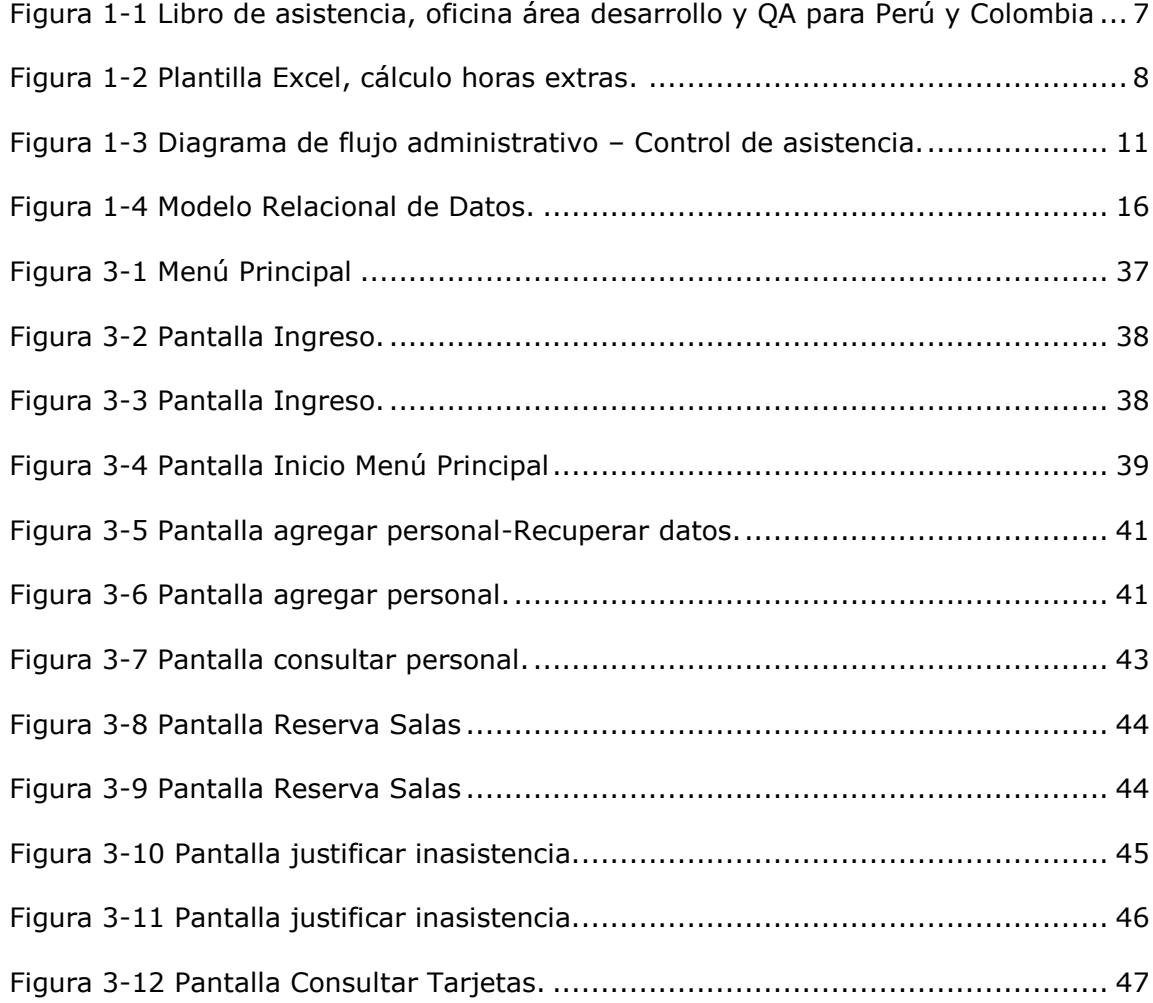

#### **INTRODUCCIÓN**

<span id="page-11-0"></span>La empresa DIMENSION S.A, ubicada en Santiago de Chile, fue fundada el año 2010 por Adio Stefony y Francisco Stefony junto a sus accionistas, teniendo como misión dar soluciones informáticas a la medida de necesidades reales de las empresas quiénes solicitasen sus servicios.

Esta empresa consta con diversas oficinas ubicadas en el centro de Santiago.Al hacer ingreso a una de éstas, específicamente la oficina ubicada en Av. Libertador Bernardo O'Higgins 1146, sector A - 5° piso,presenta una notoria falta de un sistema informático que apoyeel trabajo de la secretaria, ya que, para registrar el ingreso de una persona usan un libro de asistencia y algunos de los procesos que realizan son bastante informales, como por ejemplo, para utilizar la sala donde realizan reuniones, se preguntan entre ellos si ésta está ocupada, y cada uno de los desarrolladores escribe sus horas extras del mes en una plantilla Excel que se les hace entrega.

El siguiente proyecto, propone un sistema informático que tiene como objetivo automatizar el ingreso general del personal de la oficina y dar un mayor control con la reserva de la sala de reuniones, también abarcando el cálculo automático de las horas extras de cada persona.

Para esto se proporcionará un lector de tarjetas y el programa que será administrado por la secretaria, donde tendrá las opciones que pueden ayudar a su trabajo cotidiano y la fluidez general de la oficina.

<span id="page-13-0"></span>**CAPÍTULO 1: ASPECTOS RELEVANTES DEL DISEÑO LÓGICO.**

# <span id="page-15-0"></span>**1. ASPECTOS RELEVANTES DEL DISEÑO LÓGICO.**

# <span id="page-15-1"></span>**1.1. DESCRIPCIÓN DE LA ORGANIZACIÓN.**

El presente sistema está basado en una de las oficinas de la empresa "DIMENSION S.A", ubicada en Santiago centro, fundada por Adio Stefony y Francisco Stefony junto a sus accionistas David Flores, Mauricio del Río y Juan Carlos Villanueva el año 2010.

Su misión es, participar en la industria de Tecnologías de la Información, con soluciones a propósito y a la medida de las reales necesidades de las empresas grandes, medianas o pequeñas.

El campo de acción de DIMENSION S.A. se circunscribe a todas aquellas materias donde el uso y experiencia del conocimiento aplicado en Tecnologías de la Información, permite entregar soluciones que aporten un valor agregado a determinadas áreas o a solucionar determinados problemas dentro de una organización.

Entregan un servicio integral desde las etapas de levantamiento, diseño, construcción y desarrollo, hasta la implantación y puesta en marcha de una solución. Además pueden aportar el equipamiento y configuraciones tecnológicas (software, hardware y comunicaciones) para el desarrollo del proyecto.

Algunos servicios son:

- Análisis de Requerimientos.
- Desarrollo o Construcción de aplicaciones.
- Capacitación.
- Mantención.
- Elaboración de planes informáticos.
- Definición de Requerimientos para redes locales.
- Desarrollo de sitios web.

Actualmente, la empresa cuenta con un aproximado de noventa empleados y tiene algunos clientes como:

- Banco Itaú Corpbanca.
- Banco BBVA.
- Banco financiero de Perú.

Proyectos desarrollados en el área de informática:

- Manejo de créditos bancarios e inversiones en fondos mutuos.
- Sistema de facturación.
- Carpetas Digitales.
- Sistema de contabilidad.
- Entre otros.

## <span id="page-16-0"></span>**1.2 DESCRIPCIÓN DE LA SITUACION ACTUAL.**

Al ingresar a una de las oficinas de la empresa DIMENSION S.A, específicamente del área de desarrollo y QA para algunos proyectos de Perú y Colombia, ubicada en Av. Libertador Bernardo O'Higgins 1146, Sector A - 5° piso, se encuentra inmediatamente el escritorio de la secretaria donde se encuentra el libro de asistencia.

Muchas veces el personal de aseo es quien se encarga de supervisar el libro de asistencia, ya que, la secretaria podría ingresar más tarde.

Durante el día, las reuniones de equipos y conferencias con clientes son bastantes frecuentes, por lo que también es común que alguien pregunte si usarán la sala de reuniones.

Con relación a las horas extras, cada empleado, diferente de un jefe de proyecto, completa una plantilla Excel donde ingresa sus horas trabajadas en el mes.

A continuación, se presentarán los procesos de relevancia para el trabajo:

#### a) Proceso control de asistencia

Actualmente el ingreso a la oficina ya mencionada, carece de un sistema automatizado, es decir, se basa en un registro manual de asistencia, como se muestra en la Figura 1-1.

Cuando el personal hace ingreso, se debe registrar en el libro, indicando nombre, hora y firma. Este control es administrado por la secretaria o cualquier personal que se encuentre disponible, por ejemplo, personal de aseo, las salidas o ingresos durante el día no se registran, es decir, solo se registra la hora de entrada y su salida de la jornada laboral.

El libro, al término del día, es enviado a RRHH y devuelto para la mañana siguiente.

| <b>Mille</b>        |                                   |              |                    |                                 |         |    |
|---------------------|-----------------------------------|--------------|--------------------|---------------------------------|---------|----|
| 26 DE ABRIL DE 2017 |                                   |              |                    | 27 DE ABRIL DE 2017             |         | 27 |
| <b>HORA</b>         | NOMBRE                            | <b>FIRMA</b> |                    |                                 |         |    |
| 8.05                | ANOWER gareto                     |              | <b>HORA</b>        | NOMBRE                          | FIRMA   |    |
| 16:05               | tuis Paredes.                     |              | 65<br>800          | Exter Rermonal<br>fallig garcis |         |    |
| 18:05               | France Mala                       |              |                    |                                 |         |    |
| 19/14               | Daniela Rojas.                    | Daviela P.   | 9:00<br>9:05       | Claudia Terres 2005             |         |    |
| 19:16               | IRIS NAURAGE 1                    | $k_F$        | 900                | SEPASTION Volleges m.           | Turkey  |    |
| 10:20               | 6. Como Acelano                   | Aziellano    | $9 - 60$           | FLANISLO OLIVEROP               |         |    |
| 19:20               | 1930 GARNAT                       |              | 9.10               | Daniela Dopps                   |         |    |
| 19:30               | FRAZISLO VIVINOS                  |              | $9 - 20$           | Guillemo Heelans                | Quielal |    |
| 19:42               | Caudia Torses Sby                 |              | 414                |                                 |         |    |
| 20:00               | Frany Isin                        |              | 930                | Gersles Cere C                  |         |    |
| 00:00               | Katherine Candia                  | Condia       | 9.30               | Tonethin Donoso                 |         |    |
| 2030                | Patricio 1 Wavez 1                |              | 0?:30              | INS NAJAM                       |         |    |
| 0000                | Pancio florida                    |              | 1000               | Mahas Valdes                    |         |    |
| 00:10               | Tonothon Donoso                   |              | 0.01               | Katherine Candia                |         |    |
| 00:30               | Rodyje Corner                     |              | 100e               | Our Muia Hurao                  |         |    |
| $Ql^{b}$            | MiGulanGulad Flores               |              | $\frac{1000}{800}$ | <b>Lis</b> Parades              |         |    |
| 0120                | Matias Veller                     |              |                    | To look                         |         |    |
| 04.30<br>$H^{op}$   | Jorge Guzman                      |              | 1015               | Patrician Show, Prold           |         |    |
| Bal                 | Ester Commonoro                   | 1 killy his  | 0                  |                                 |         |    |
| 14120               | Sepastith valledos in.            |              | $10^{60}$          | Eggaso Veg                      |         |    |
| 20,00               | Osville Liver C<br>ary mwa le muo |              | 10:30              | Jorge Gozman                    |         |    |
| 20.45               | Wilton Jamet da                   |              | $d_{O-o_{Q}}$      | Frances Moders                  |         |    |
|                     |                                   |              | 0:30 <br>$10^{36}$ | Rodise Camer                    |         |    |
| 20,00               | Ennest Veg                        |              |                    | neal malflores                  |         |    |
|                     |                                   |              |                    |                                 |         |    |
|                     |                                   |              |                    |                                 |         |    |

Figura 1-1 Libro de asistencia, oficina área desarrollo y QA para Perú y Colombia.

Fuente: Luis Paredes, miembro del equipo de desarrollo para Colombia.

#### b) Proceso conteo horas extras

Todo personal bajo el cargo del jefe de proyecto debe entregar una plantilla Excel que se les entrega cada mes, en un día previamente definido, con todas sus horas extras realizadas hasta la fecha especificada.

En esta plantilla, completan las casillas con sus horas de salidas y el motivo de éstas para calcular el valor.

El documento de cada uno es entregado a su jefe de proyecto, para que luego éste lo envíe a RRHH.

A continuación, una imagen de cómo es actualmente:

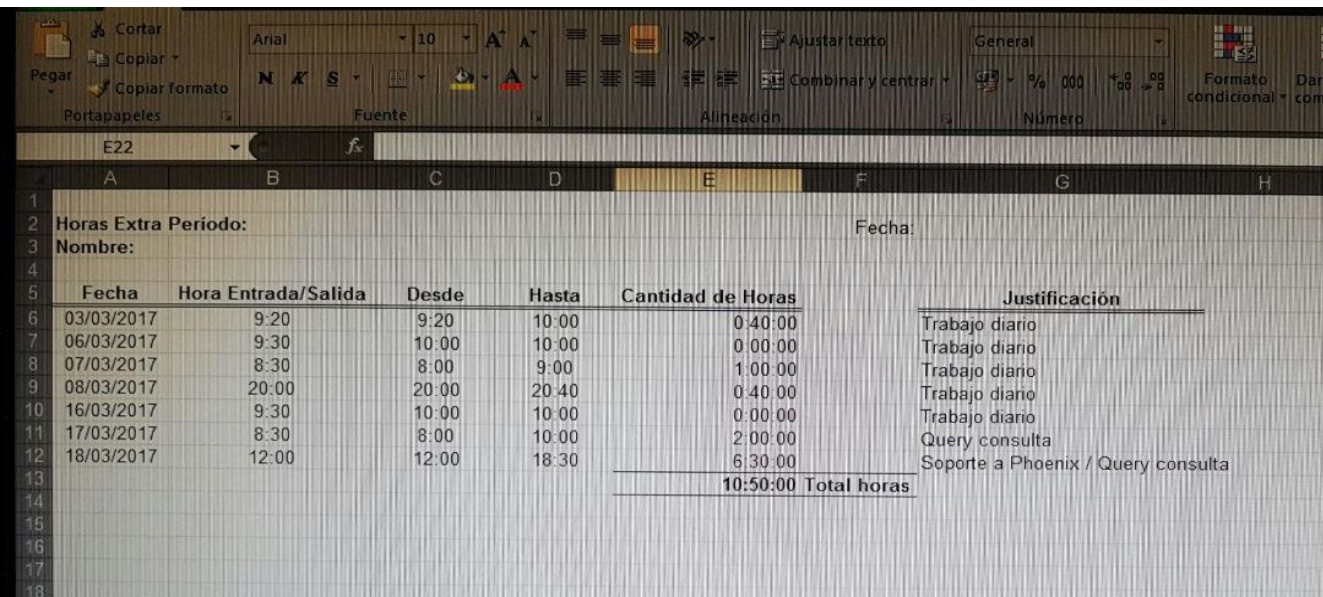

Figura 1-2 Plantilla Excel, cálculo horas extras.

Fuente: Luis Paredes, miembro del equipo de desarrollo para Colombia.

c) Solicitud sala de reunión

A la fecha no existe registro del uso de la sala de reunión, por lo cual, el personal se ve obligado a consultar a la secretaria o miembros de otro equipo para saber si la sala se encuentra disponible o no, provocando confusión y desorden dentro de la oficina.

El personal debería estar al tanto de la disponibilidad de la sala.

#### <span id="page-18-0"></span>**1.3 PROBLEMAS DETECTADOS.**

a) Control de asistencia del personal de desarrollo y QA.

El hecho que se realice de forma manual, permite escribir una hora cualquiera sin necesidad de ser correcta, además, al ser de esta manera, posibilita la tardanza al ingreso, la automatización de éste garantizaría la autenticidad de los datos ingresados, aparte de no generar demora al marcar, por otra parte, existe la posibilidad de no saber si una cierta persona se encuentra o no en la oficina, ya que, solo se registra la hora de entrada de la jornada laboral y la hora de salida al termino del día, con un sistema de marcado solo tendría que verificar su última salida.

Un sistema automatizado para ingresos y salidas, aportaría velocidad y confiabilidad para todo el personal.

#### b) Conteo horas extras

El hecho de que el proceso de ingreso de horas extras sea responsabilidad de cada persona, permite adulterar los datos ingresados, dejandoerrores o inconsistencias en los registros. En otras palabras, el proceso realizado en el sistema actual, habilita al personal a modificar sus horas.

#### c) Sala de reunión

Es necesario tener un control respecto a las salas, ya que, al no existir éste, la confusión, el desorden y la desorganización que genera se hace incontenible.

Los jefes de proyecto o alguno quien necesite usar la sala, deben preguntar si ésta se encuentra disponible a la secretaria o a personas quienes estén cerca, en ocasiones interrumpiendo conferencias debido a su falta de conocimiento con respecto a su disponibilidad.

#### <span id="page-19-0"></span>**1.4 DESCRIPCIÓN DEL SISTEMA PROPUESTO.**

#### <span id="page-19-1"></span>**1.4.1 Objetivo Principal**

Crear un sistema informático que permita registrar la asistencia del personal, asegurar confiabilidad en datos generados en relación al cálculo de las horas extras,y establecer un óptimo registro de solicitudes para la sala de reunión.

#### <span id="page-19-2"></span>**1.4.2 Objetivos específicos**

- Registrar reserva de sala de reunión.
- Registrar ingresos y salidas del personal.
- Automatización de cálculo de horas extras.
- Control de usuarios.
- Generación de informes.

#### <span id="page-20-0"></span>**1.4.3 Beneficios del sistema.**

El sistema propuesto permitirá al personal marcar sus ingresos o salidas por medio de una tarjeta, la cual deberá acercarse al lector para ser recibido por el sistema computacional, esto facilitará el ingreso o salida apoyando el flujo de movimiento en la oficina.

Al tener un sistema de ingresos y salidas facilita el cálculo de horas extras, ya que, es el sistema, con los datos almacenados, el que realiza los cálculos necesarios.

El registro de la sala de reunión será una opción para los jefes de proyecto, permitiendo reservar una hora sin necesidad de conversar con anterioridad con algún otro encargado, simplificando el problema que se generaba y ayudando a la fluidez del trabajo.

#### <span id="page-20-1"></span>**1.4.4 Descripción general de la solución propuesta**

Se realizará parte de un sistema de administración para la oficina del área de desarrollo y QA de la empresa, el cual pueda registrar cada entrada o salida del personal durante su jornada laboral, éste contará con un lector de tarjetas, el cual, al acercar su tarjeta de identificación registrará su código e ingresará su hora, ya sea de ingreso o salida.

Cada jefe de proyecto y personas de rango alto contarán con una cuenta de usuario para ingresar.

Solo personas especificadas tendrán cuentas de administrador, el que contará, con un mantenedor de personal, salas de reuniones, parámetros, cargos y horarios, este último, tendría la posibilidad de ser un horario general o uno personalizado, que deberá contar con permiso de un superior, también tendrá la opción de justificar inasistencias.

Además, contará con elaboración de informes dando opciones para modificarlo, como el periodo en el cual se basará el informe.

#### <span id="page-21-0"></span>**1.4.5 Diagrama de flujo administrativo**

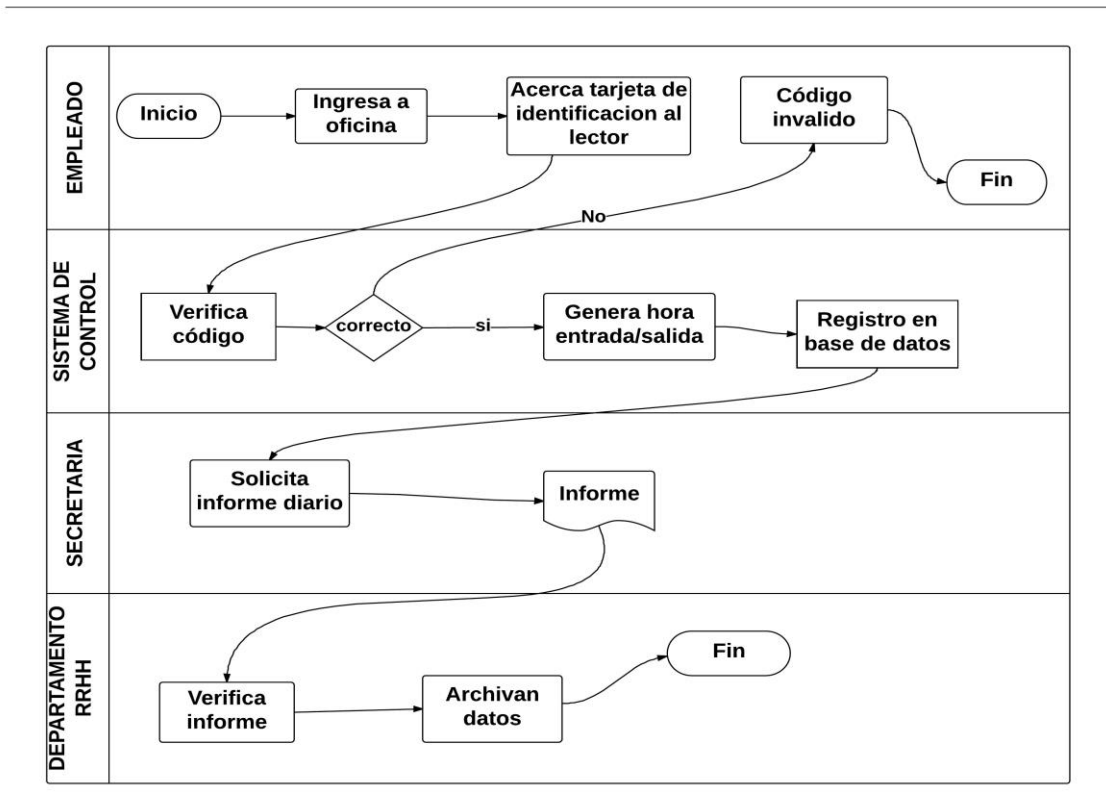

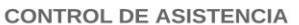

Fuente: Elaboración Propia.

Figura 1-3 Diagrama de flujo administrativo – Control de asistencia.

#### <span id="page-21-1"></span>**1.4.6 Estructura funcional del sistema**

A continuación, se describirá la estructura funcional del sistema propuesto:

- Mantenedor de Personal: Éste contará con ingreso de campos como, Rut, nombre, fecha nacimiento, apellidos, teléfono, correo electrónico, un campo "activo" que permite saber en qué estado se encuentra actualmente en la empresa, un campo que permita identificar su cargo, y por último, otro campo que identifique en qué oficina se encuentra, además, se le asignará una tarjeta de ingreso con su código.
- Mantenedor de Oficinas: Contendrá el número de la oficina junto con la dirección y fono de esta misma.
- Mantenedor de Cargos: En éste se podránmanejar los diferentes cargos (jefe proyecto, analista, etc.).
- Mantenedor de horario general: Aquel que la empresa define, por ejemplo, ingreso a las nueve de la mañana, una hora de colación y salida a las siete de la tarde.
- Mantenedor de horarios personalizados: Éste debe estar autorizado por personal superior, y el personal tendrá la posibilidad de modificar su horario por día, por ejemplo, día lunes, ingresará a las seis de la mañana y saldrá a las seis de la tarde, martes ingresará a las nueve de la mañana y saldrá a las siete de la tarde, y así, modificarlo para su comodidad, aprobado por su jefe inmediato.
- Registro de Justificación: Las inasistencias se generarán por medio de un procedimiento interno, el cual, leerá la tabla marca\_entrada\_salida y registrará en la tabla justificación el Rut y la fecha de la persona quien no se registre, este procedimiento se realizará diariamente para saber quiénes no asistieron el día anterior.
- · Proceso de Justificación: Al ingresar a la opción de justificar, se desplegará un listado del personal, donde podrá elegir y a continuación escribir un breve comentario.
- Generación de Informes: Éste contará con opciones para la modificación de informes, tales como, el rango de fechas, los últimos 15 díaspor ejemplo y el tipo de informe, como el informe diario, ambos por medio de opciones ya definidas.
- · Función de cálculo de horas extras: Se realizarán cálculos para las horas extras,como por ejemplo, sus horas trabajadas menos las horas exigidas, o sumar el total de horas extras dentro de un rango.
- Mantenedor de usuarios: Para personal de alto rango, secretarias y también cuentas administrador.
- Reserva de Salas: Con esto cada jefe de proyecto, por medio de su cuenta, podrá registrar su(s) hora(s) para el uso de la sala de reunión. La lista de las reservas se irá actualizando al momento.
- Registro de marcación: Al acercar la tarjeta de identificación de la persona al lector, éste recibirá su código, verificará si es correcto para luego registrar su hora de entrada/salida en la base de datos.

## <span id="page-23-0"></span>**1.4.7 Descripción de fórmulas y cálculos empleados**

Para las horas extras:

Esto se empleará para el cálculo diario de sus horas extras en caso de que tuviese, las horas trabajadas (HT) se restarían con las horas laborales exigidas (HLE).

HT – HLE

En caso de que se trabajase un día domingo o un feriado, estas horas trabajadas (HT) se contarían como horas extra.

∑HT

Informes:

Esta fórmula se usaría para calcular según el rango que se especifique las horas, para esto se necesita la fecha de inicio (Fi) y la fecha de término (Ft) del rango.

Horas Extras:

 $\sum$  HE Ft Fi

Horas Trabajadas:

 $>$  HT Ft Fi

Para la opción de calcular la media aritmética, se debe ingresar un periodo de fechas, para restringir el cálculo de la sumatoria de las horas, para luego ser dividido por la cantidad de días (CD).

$$
\left.\Sigma_{Fi}^{Ft}H\right/_{CD}
$$

Generales:

Para cálculo de edad, se necesita el año de nacimiento de la persona (AN) y el año actual (AA).

#### AA - AN

## <span id="page-24-0"></span>**1.4.8Información que se manejará**

## 1.4.8.1. Entradas

- · Datos del personal: Rut, nombre, teléfono, etc., datos personales del empleado.
- Datos de las solicitudes para la sala: El día, inicio y término del uso de la sala y también una descripción de quien la usará.
- Datos de horarios: El código del día, hora de entrada y salida, el tipo de horario (general o personalizado), si se encuentra activo y la fecha en la que se registró.
- Datos de justificación de asistencias: El Rut y el motivo de la inasistencia.
- · Datos de cargos: Nombre del cargo.
- · Datos de tarjetas: El código correspondiente a cada una.
- · Datos de las oficinas: Dirección, fono, número de oficina.
- · Datos de usuarios: Rut, nombre, contraseña.
- Datos de horas extras: La cantidad de horas trabajadas y extras por persona.

## 1.4.8.2. Salidas

- Listado de personas para justificar inasistencias u horas: Al acceder a la sección de justificar aparecerán las personas quienes se encuentren en la tabla de inasistencia.
- Listado del personal ingresado en la empresa: Habrá una sección donde estarán las personas activas e inactivas de la empresa, ésta tendrá el nombre, apellido, su Rut ysu estado.
- Listado horas de ingreso/salida: Al consultar se debe mostrar todas las horas registradas de esa persona en particular.
- · Listado de horarios de cada persona: Al dirigirse a consultar horario mostrará las horas de entrada y salida de cada día de la semana.

#### 1.4.8.3. Entidades de información

#### Modelo relacional

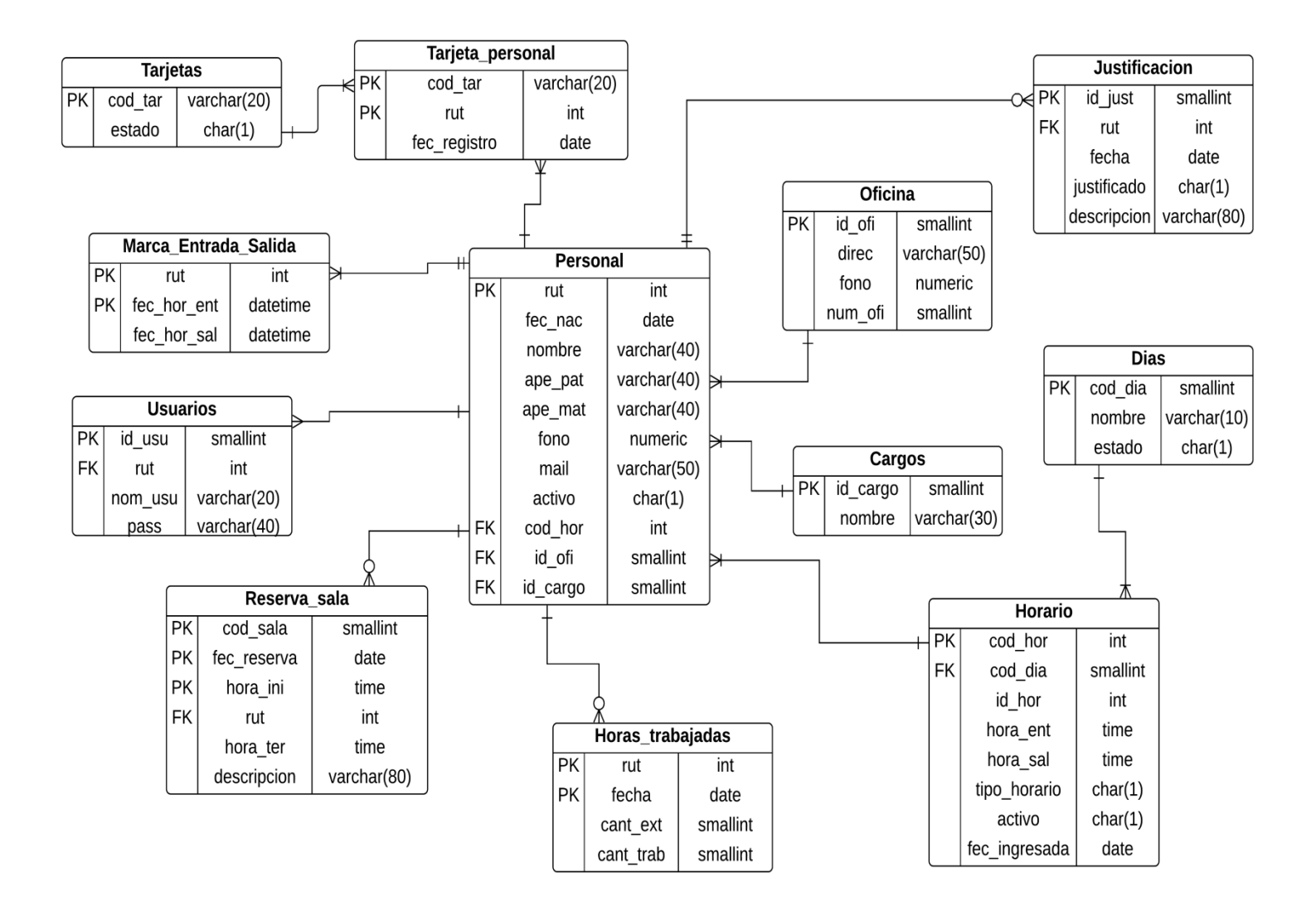

Figura 1-4 Modelo Relacional de Datos.

Fuente: Elaboración Propia.

#### <span id="page-26-0"></span>**1.4.9. Estructura de códigos**

- Tabla Tarjetas
	- o Clave primaria Cod\_tar: Este corresponde al código de serie de la tarjeta de tipo varchar, siendo éste el código único que se genera al ser fabricada la tarjeta.
- Tabla Justificación
	- o Clave primaria id\_just: Número correlativo.
- Tabla Oficina
	- o Clave primaria id\_ofi: Número correlativo.

## • Tabla Cargos

o Clave primaria id\_cargo: Número correlativo.

## • Tabla Usuarios

- o Clave primaria id\_usu: Número correlativo.
- Tabla Días
	- o Clave primaria cod\_dia: Número correlativo.
- Tabla Horario
	- o Clave primaria cod\_hor: Número correlativo.

# <span id="page-27-0"></span>**1.4.10.Condicionantes de diseño**

Para el sistema propuesto se usará un microcontrolador Arduino UNO y un lector RFID como lector de tarjetas, éste será de uso diario, por lo que debe ser rápido y de fácil manejo.

El lenguaje con el que se desarrollará será C# con base de datos SQL Server.

En caso de sufrir alguna pérdida de información, se realizarán respaldos de la base de datos una vez al mes, por medio de undisco duro externo.

<span id="page-29-0"></span>CAPÍTULO 2: MEDIO AMBIENTE COMPUTACIONAL Y DESCRIPCIÓN DE **ARCHIVOS** 

## <span id="page-31-0"></span>**2. MEDIO AMBIENTE COMPUTACIONAL Y DESCRIPCIÓN DE ARCHIVOS.**

# <span id="page-31-1"></span>**2.1 DESCRIPCIÓN DE RECURSO COMPUTACIONAL.**

A continuación, se describirán los recursos computacionales que se ocuparán para el desarrollo del sistema, refiriéndose al hardware y software.

- a) Configuración del sistema.
	- Procesador Intel core i5-3230M CPU @ 2.60GHz.
	- Memoria RAM 8 GB
	- Microcontrolador Arduino UNO
	- **Lector RFID**
- b) Software utilizado.
	- **Sistema Operativo Windows 10.**
	- Bases de datos, SQL server.
	- **-** HTML.
	- $C#$ .
	- CSS y Bootstrap.

Para el uso del sistema se requerirá un computador con puerto USB disponible, conexión a internet ytener Microsoft Visual Studio instalado, lo recomendado es que sea 2015 en adelante, ya que, algunas funciones utilizadas puede no se encuentren en versiones anteriores.

Requerimientos mínimos para el uso del Sistema.

- **Sistema Operativo Windows 7.**
- **Memoria RAM 2.5 GB.**
- **Espacio disponible entre 50 130 GB.**
- Microcontrolador Arduino y Lector RFID.

# <span id="page-32-0"></span>**2.2 DESCRIPCIÓN DE ARCHIVOS.**

En ésta sección se describirán de manera detallada las tablas que serán utilizadas en el sistema, describiendo los campos y su respectivo objetivo dentro de ella.

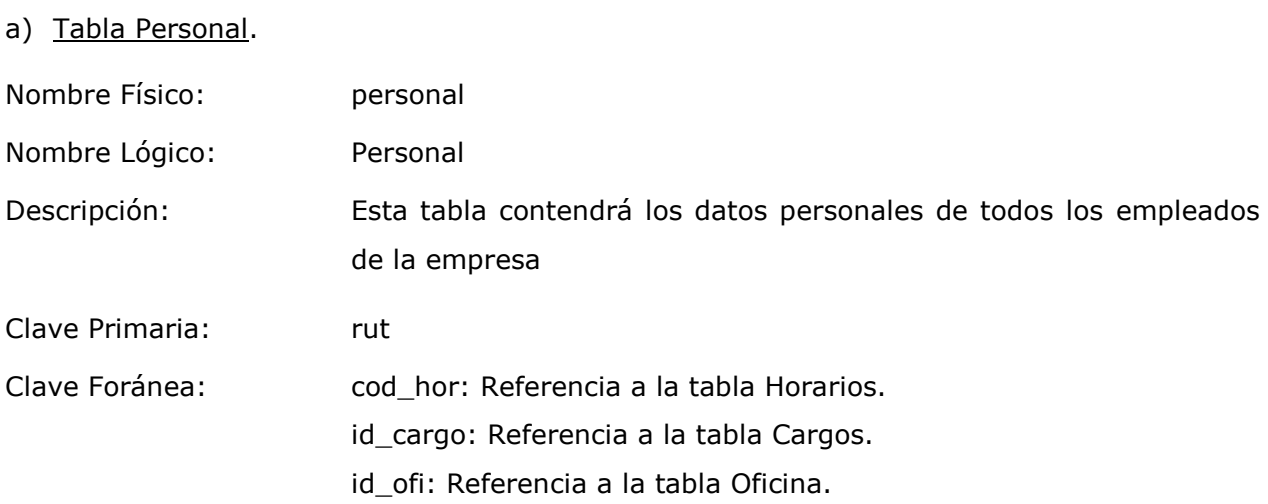

Tabla 2-1 Descripción de campos tabla Personal.

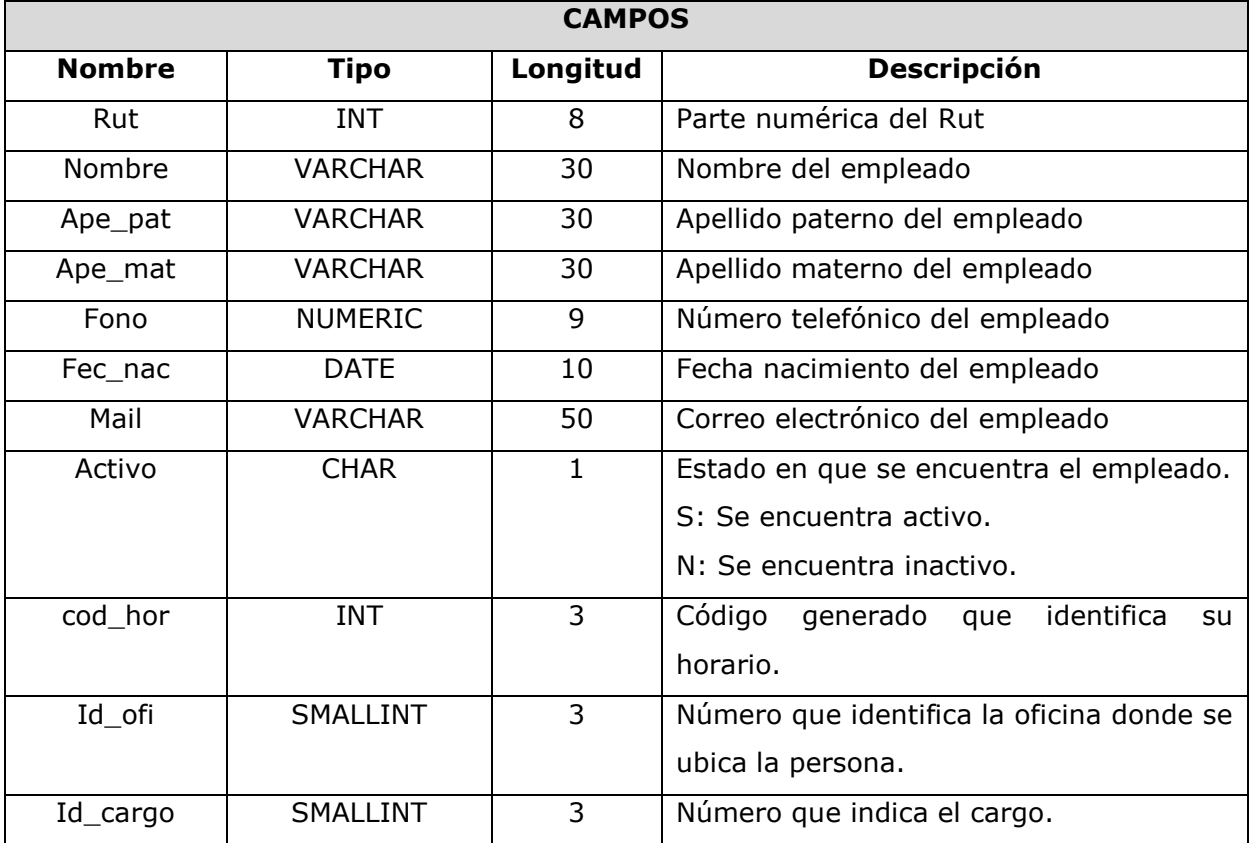

Fuente: Elaboración Propia.

b) Tabla Tarjetas.

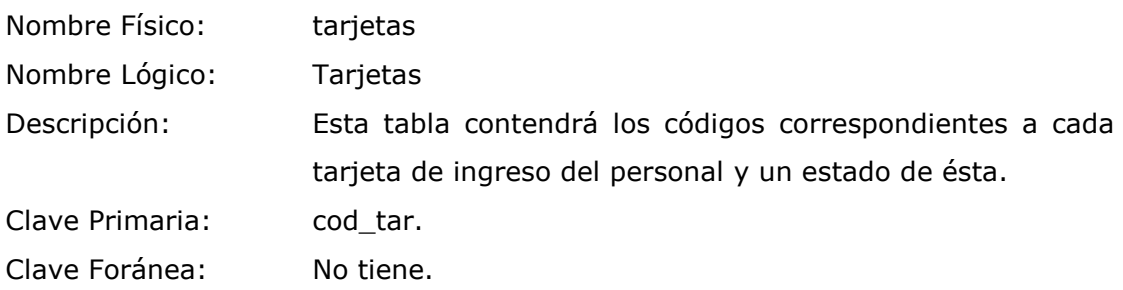

Tabla 2-2 Descripción de campos tabla tarjetas.

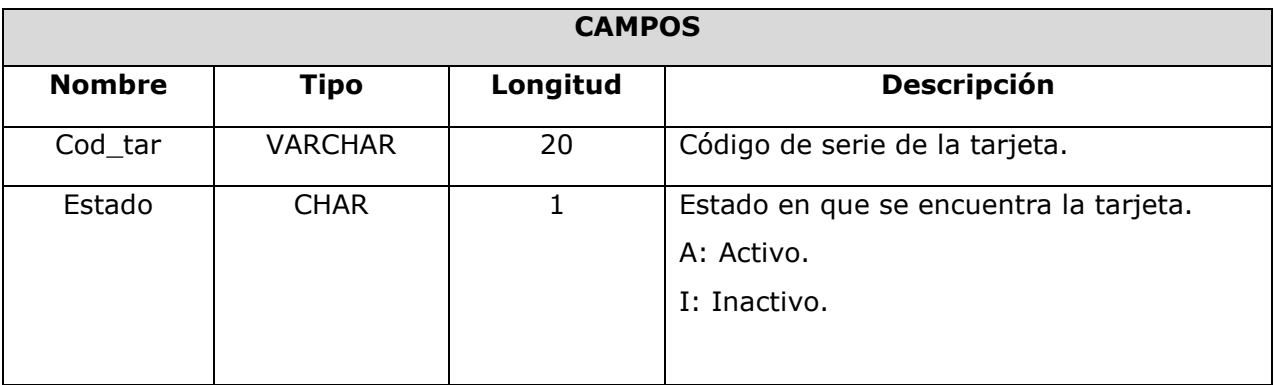

Fuente: Elaboración Propia.

# c) Tabla Marca entrada salida.

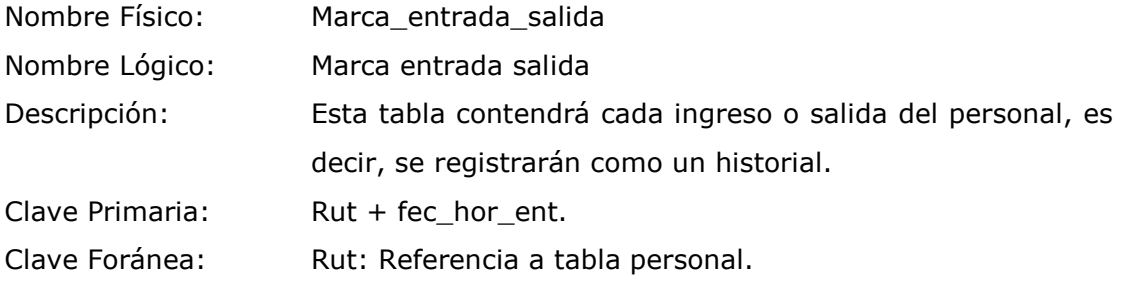

#### Tabla 2-3 Descripción de campos tabla Marca entrada salida.

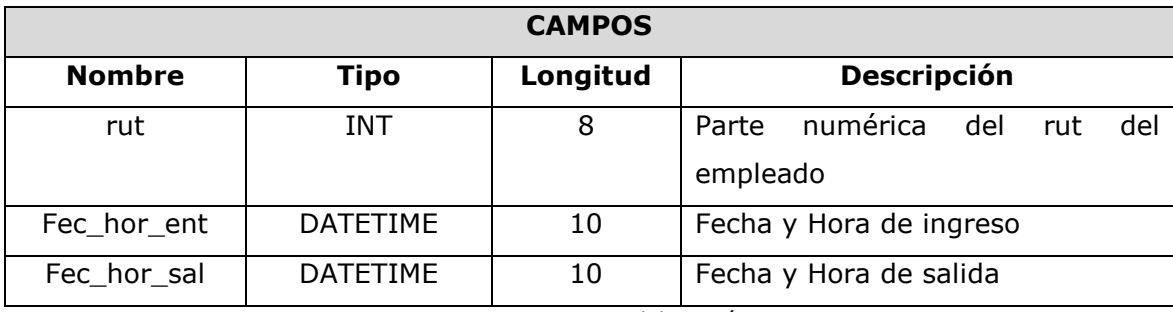

Fuente: Elaboración Propia.

# d) Tabla oficina.

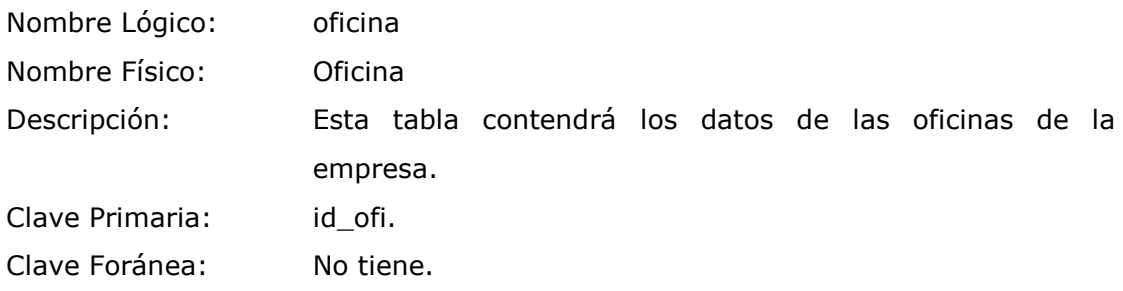

Tabla 2-4 Descripción de campos tabla oficina

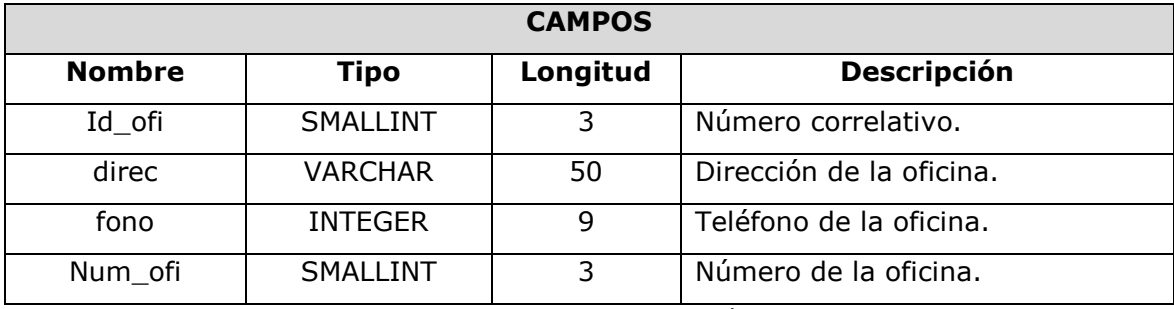

Fuente: Elaboración Propia.

## e) Tabla Cargos.

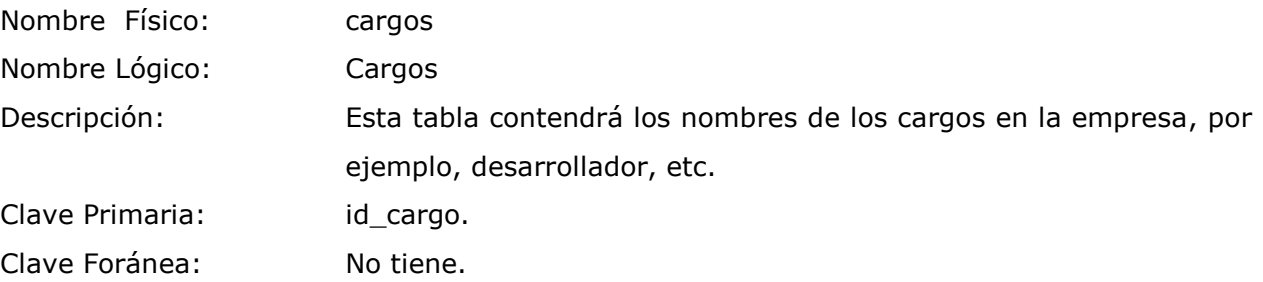

Tabla 2-5 Descripción de campos tabla cargos.

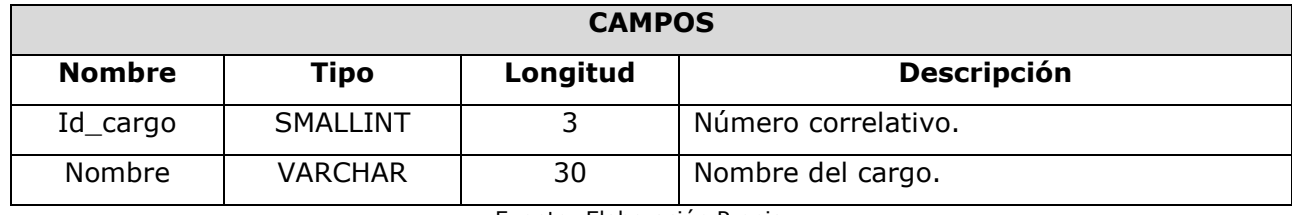

Fuente: Elaboración Propia.

# f) Tabla Días.

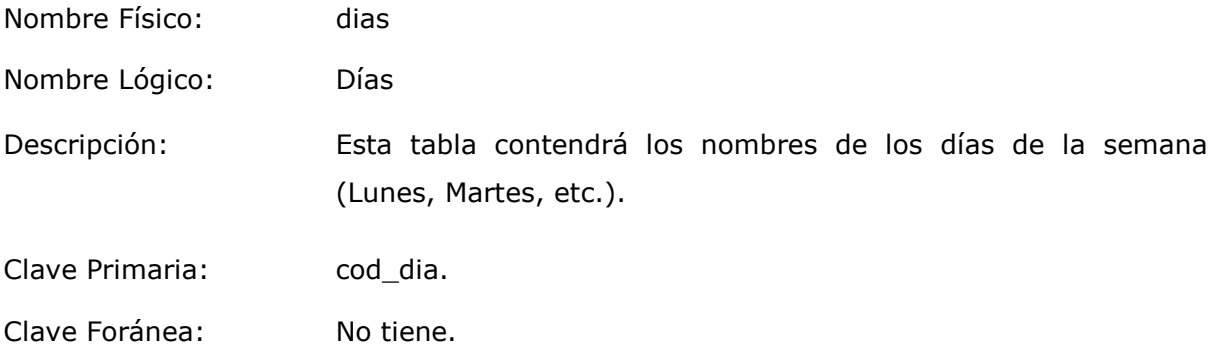
#### Tabla 2-6 Descripción de campos tabla Días

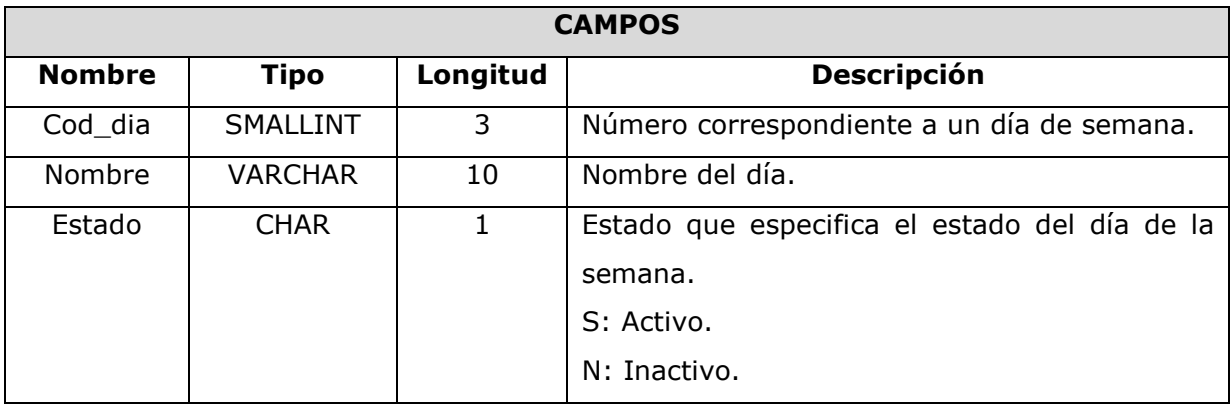

Fuente: Elaboración Propia.

# g) Tabla Usuarios.

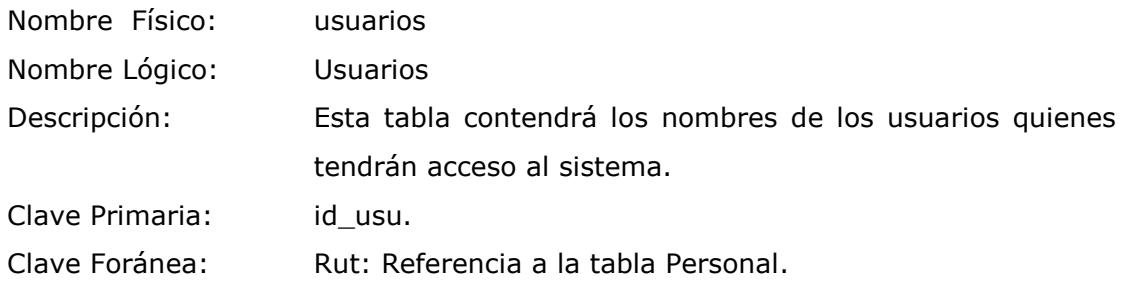

Tabla 2-7 Descripción de campos tabla Usuarios.

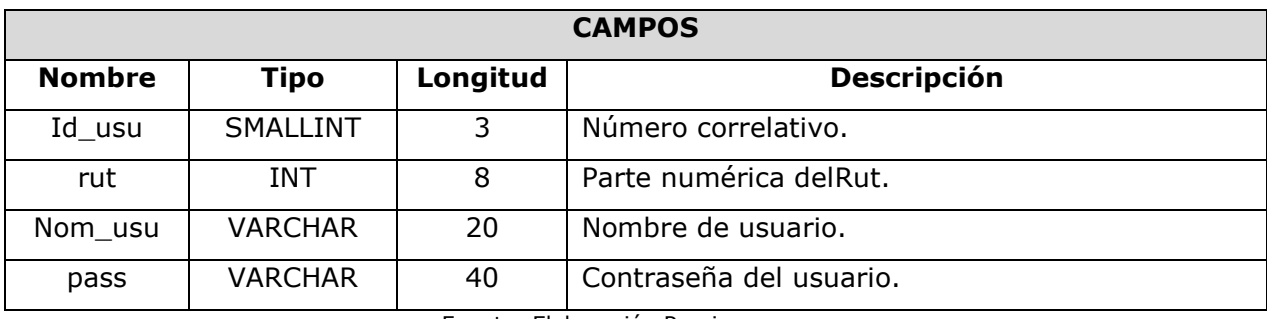

Fuente: Elaboración Propia.

#### h) Tabla Horas trabajadas.

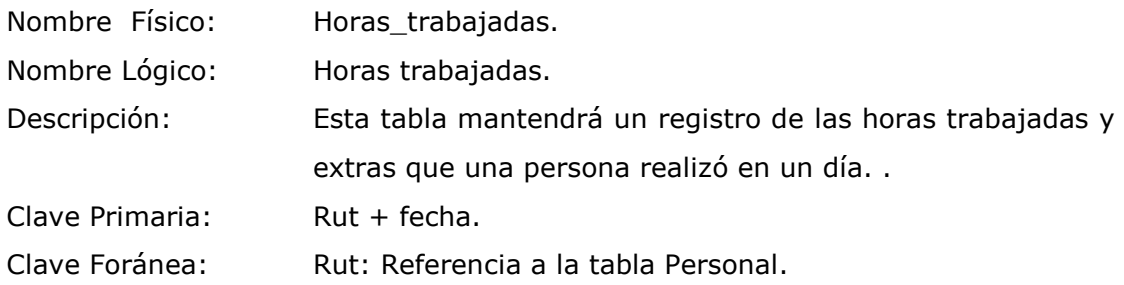

Tabla 2-8 Descripción de campos tabla horas trabajadas.

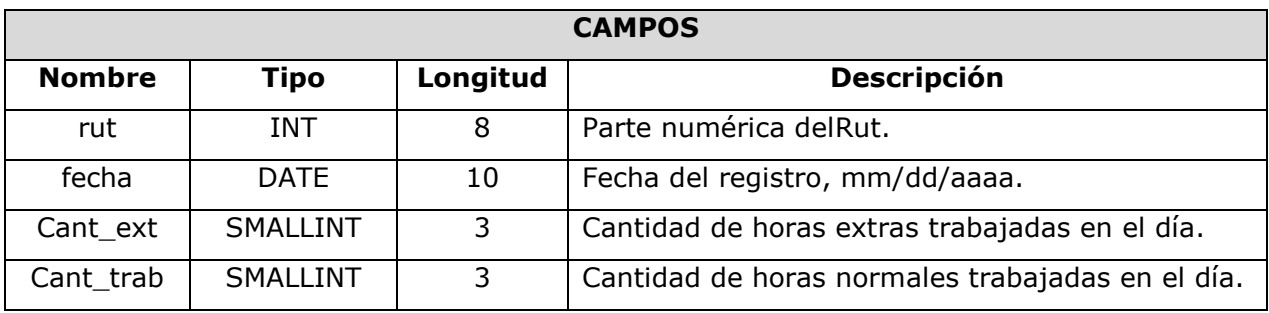

Fuente: Elaboración Propia.

### i) Tabla Horario.

Nombre Físico: Horario

Nombre Lógico: Horario.

Descripción: Esta tabla tendrá el horario para todos los empleados,diferenciando si es general o personalizado por un campo "tipo\_horario" y se manejará la tabla por medio de un código generado.

Clave Primaria: cod\_hor

Clave Foránea: cod\_dia: Referencia a la tabla Dias.

#### Tabla 2-9 Descripción de campos tabla Horario.

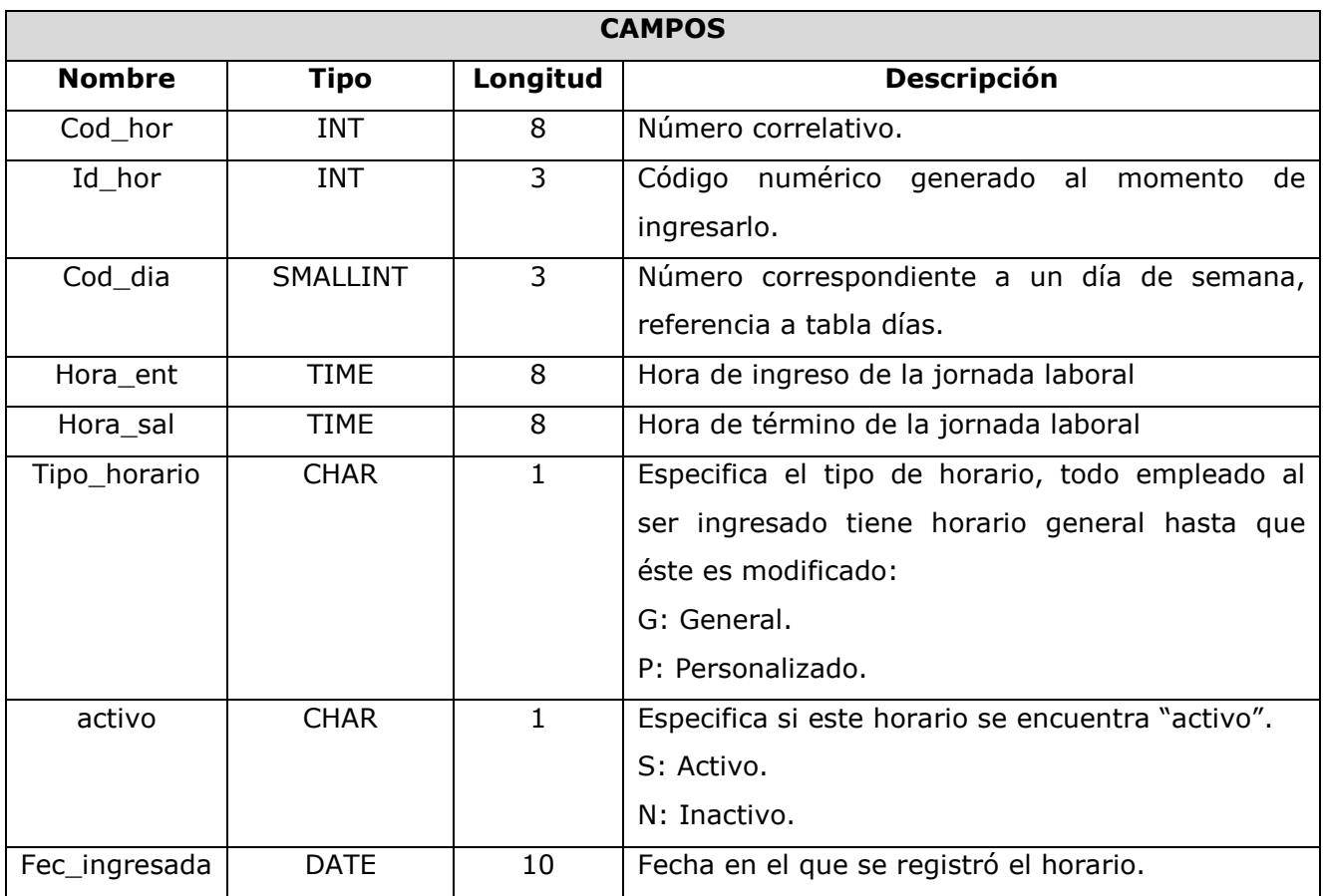

Fuente: Elaboración Propia.

# j) Tabla Reserva de sala.

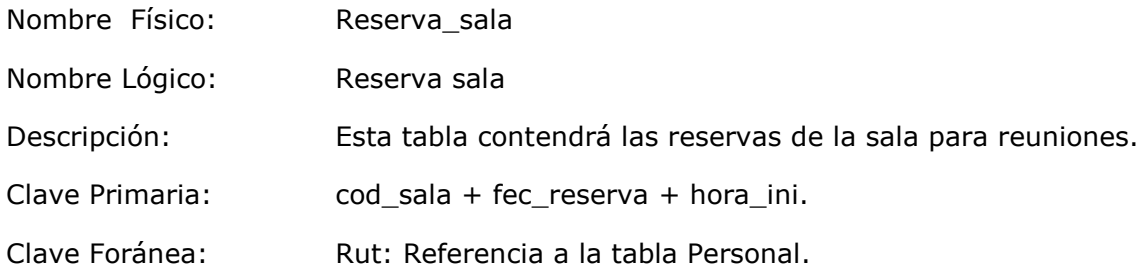

#### Tabla 2-10 Descripción de campos tabla Reserva de sala.

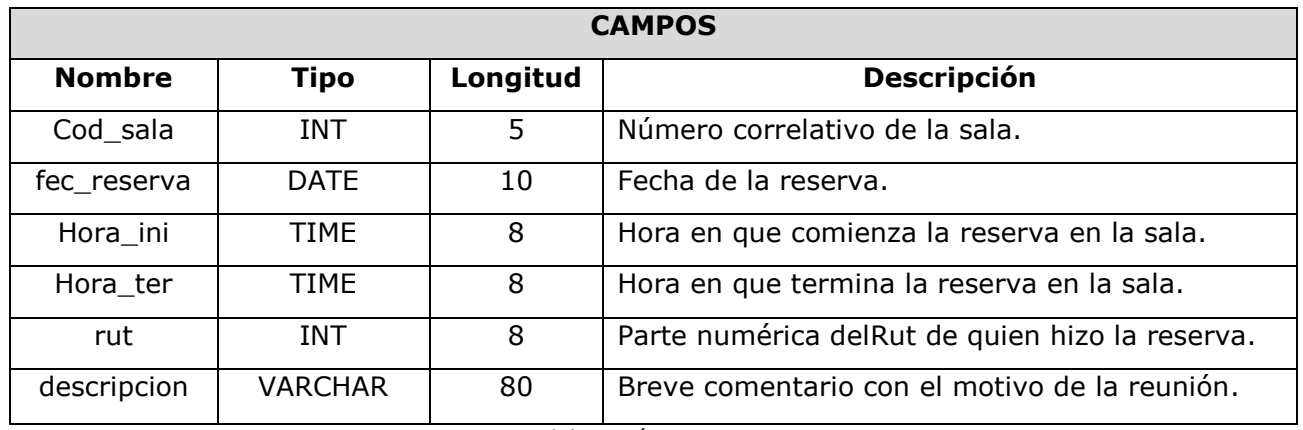

Fuente: Elaboración Propia.

k) Tabla Tarjeta Personal.

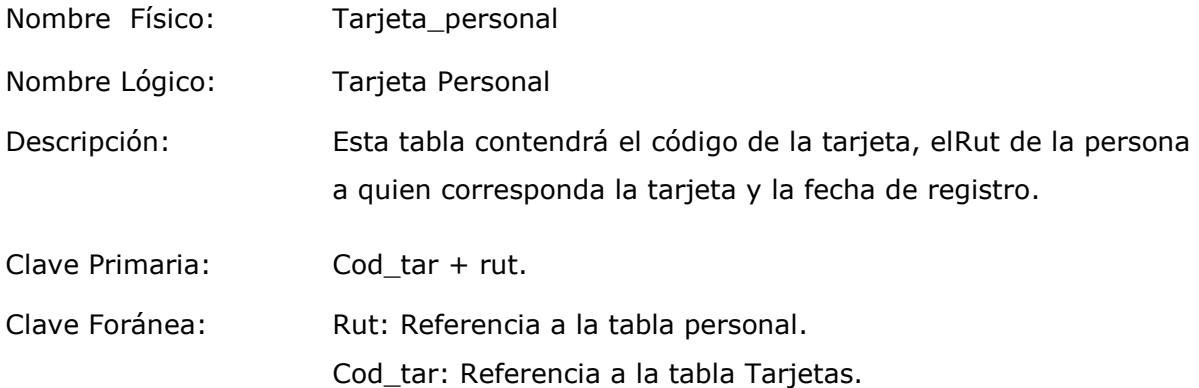

Tabla 2-11 Descripción de campos tabla tarjetas personal.

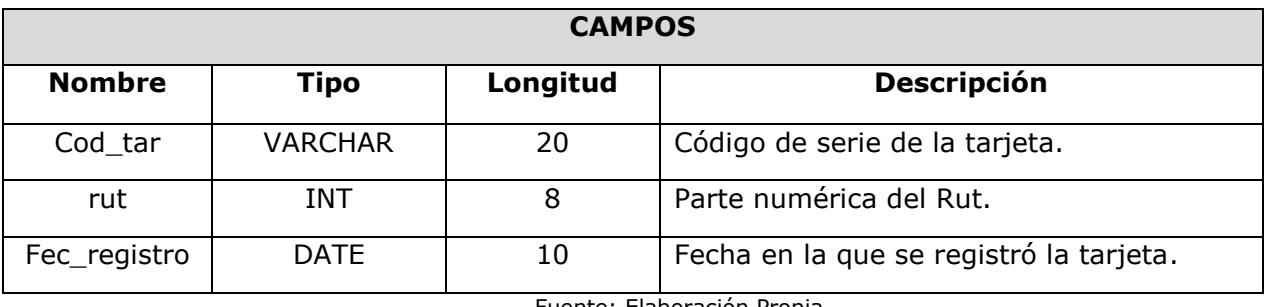

Fuente: Elaboración Propia.

l) Tabla Justificación.

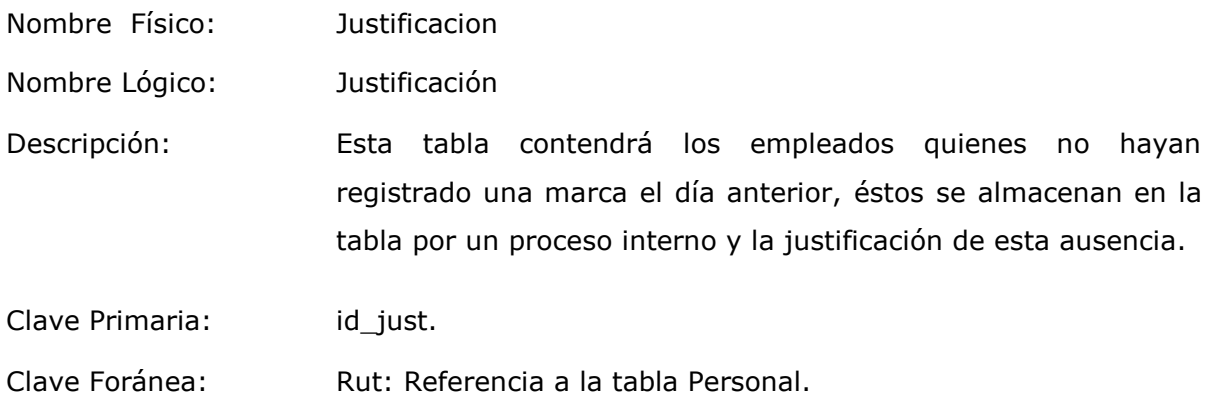

Tabla 2-12 Descripción de campos tabla Justificación.

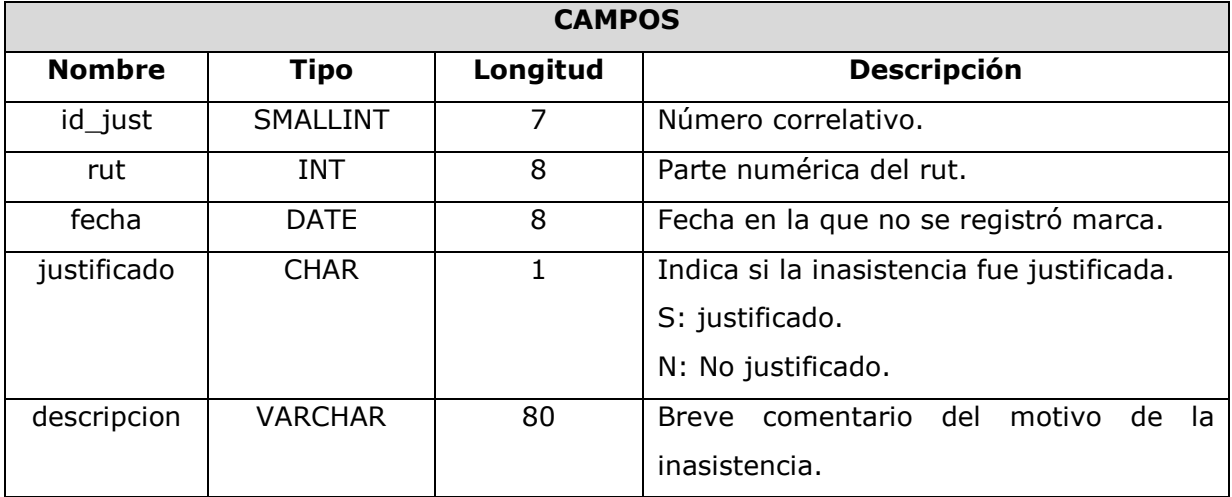

Fuente: Elaboración Propia.

# **CAPÍTULO 3:DESCRIPCIÓN DE PROGRAMAS**

#### **3. DESCRIPCIÓN DE PROGRAMAS.**

En este capítulo se presentará la estructura general del sistema, el cual se compondrá por diagrama modular, diagrama de menú y la definición de los programas que conforman el sistema.

#### **3.1 Diagrama Modular**

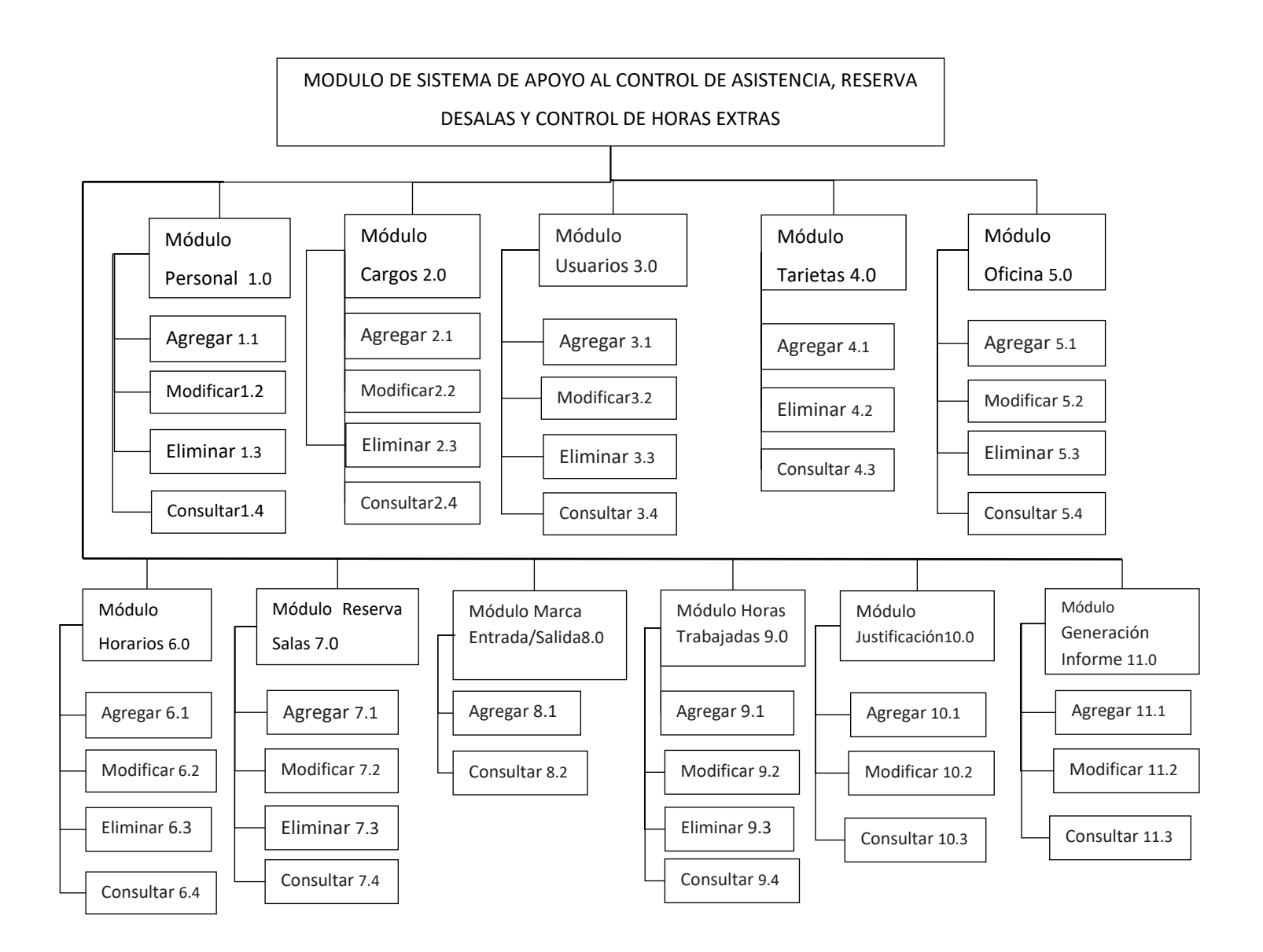

Fuente: Elaboración Propia

Diagrama 3-1. Diagrama Modular.

#### **3.2Diagrama de menús.**

#### **3.2.1 Administrador**

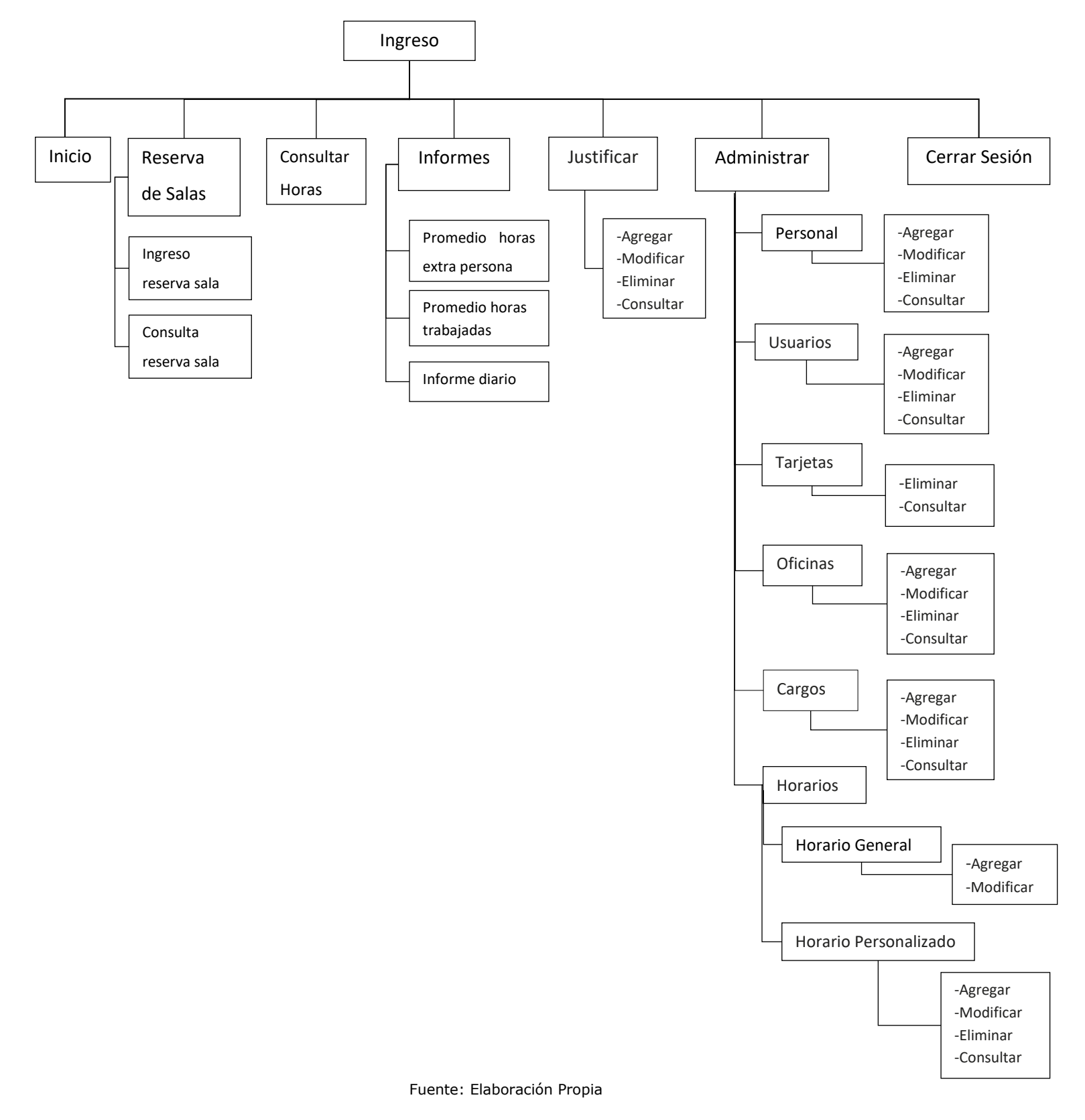

Diagrama 3-2. Diagrama menú para Usuario Administrador.

# **3.3Programas del Sistema**

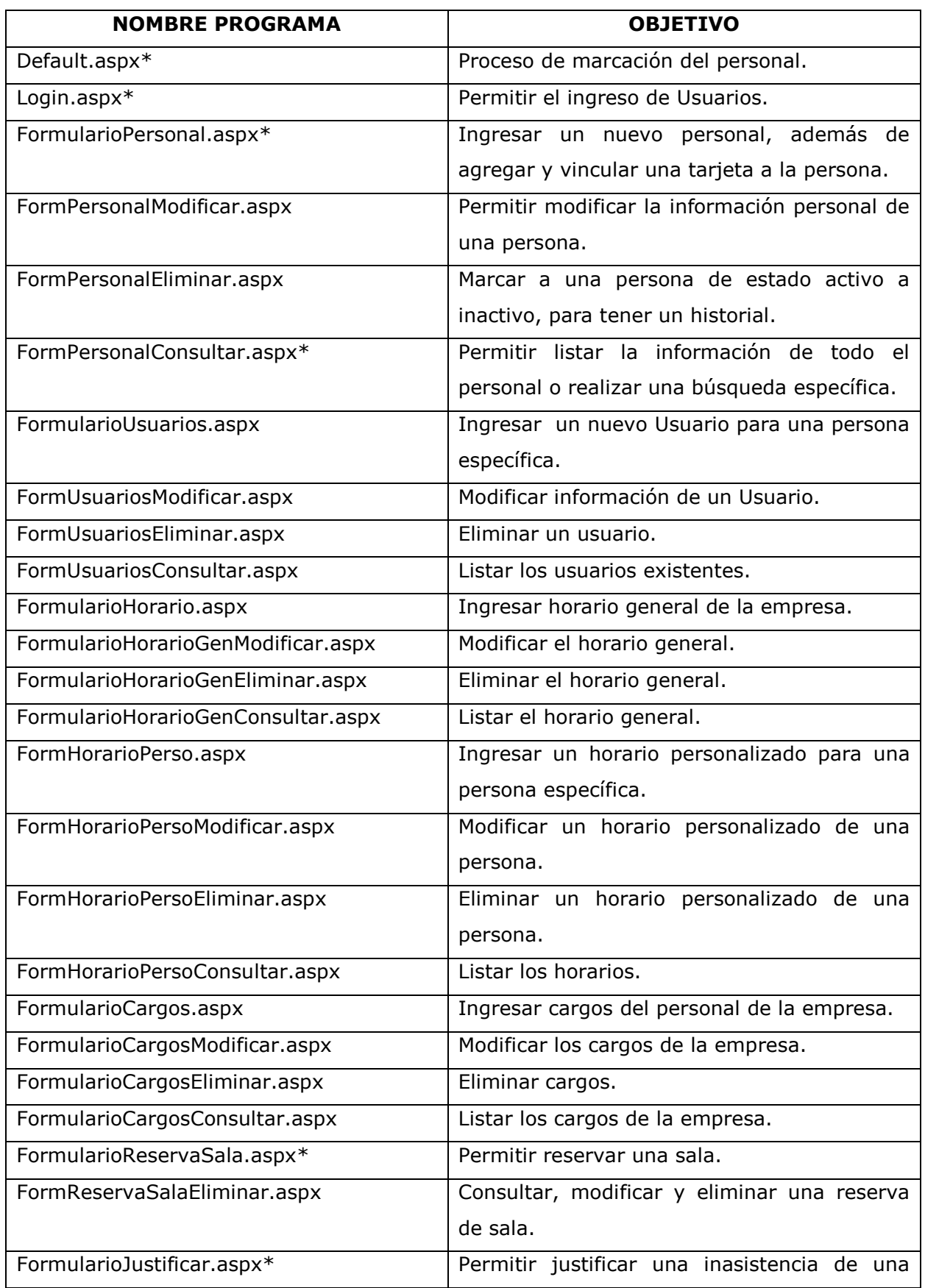

Tabla 3-1 Descripción de Programas del Sistema.

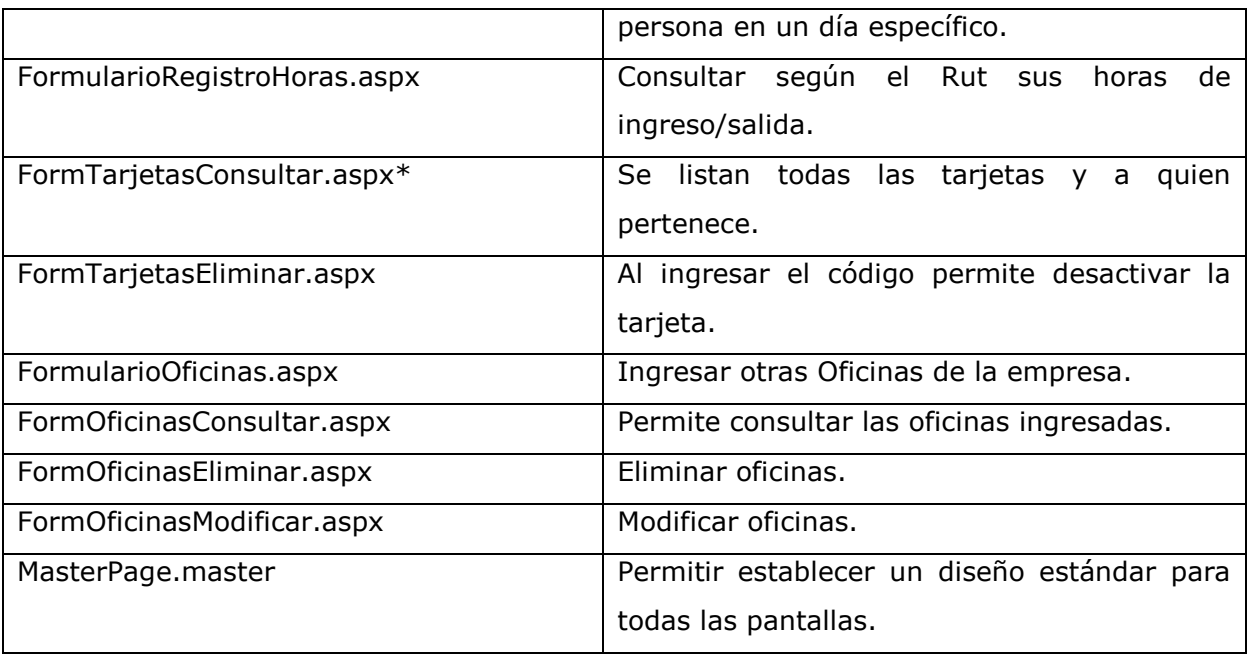

Fuente: Elaboración Propia.

\*: Se describirán los programas seleccionados.

#### **3.4 Descripción de Programas**

A continuación se describiránlos programas anteriormente seleccionados.

**3.4.1 Menú Principal.**(Codigo fuente Pag. 53 en Anexos)

Nombre: MasterPage.master

Objetivo: Establecer un diseño estándar para todas las pantallas.

Diagrama de bloques

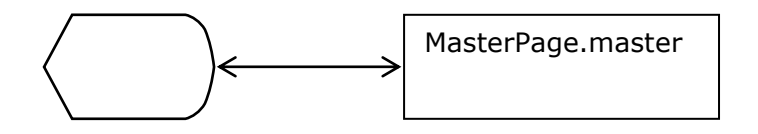

Fuente: Elaboración propia.

Diagrama 3-3. Diagrama Menú Principal.

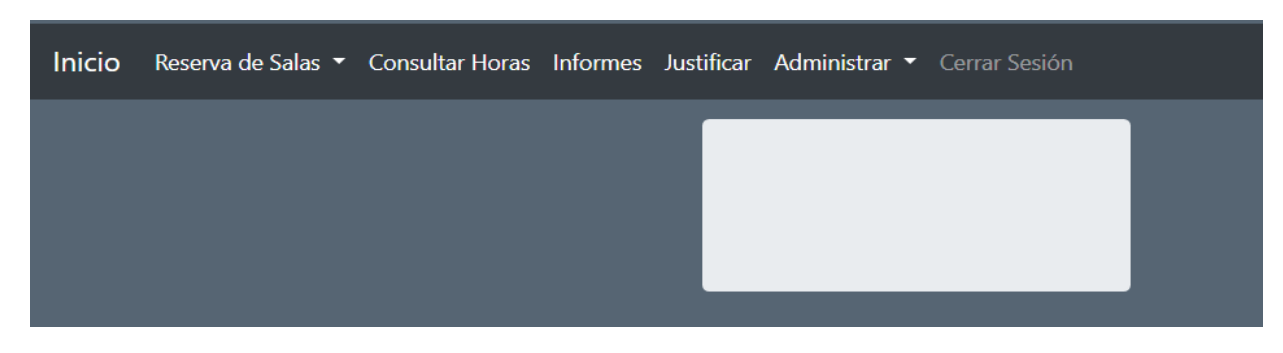

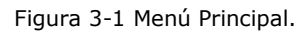

**3.4.2 Inicio Sesión.**(Codigo fuente Pag. 57 en Anexos)

Nombre: login.aspx

Objetivo: Controlar el acceso al sistema por parte de un usuario.

Diagrama de bloques

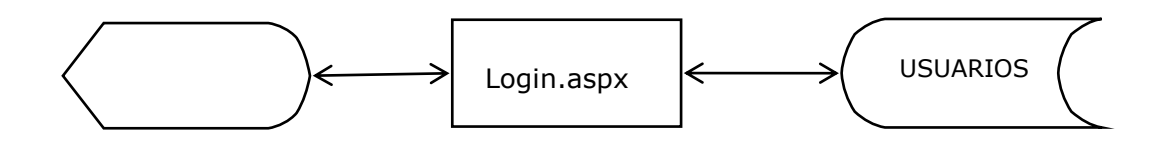

Fuente: Elaboración propia.

Diagrama 3-4. Diagrama de inicio sesión.

Reglas del Proceso

Se muestra una pantalla para el ingreso de sus datos (Figura 3-2), éstos son validados que existan en tabla USUARIOS.

SI (Valores existen) ENTONCES

Hace ingreso y muestra el menú principal (Figura 3-1).

SINO Mostrar mensaje "Usuario o Contraseña Incorrectas." (Figura 3-3).

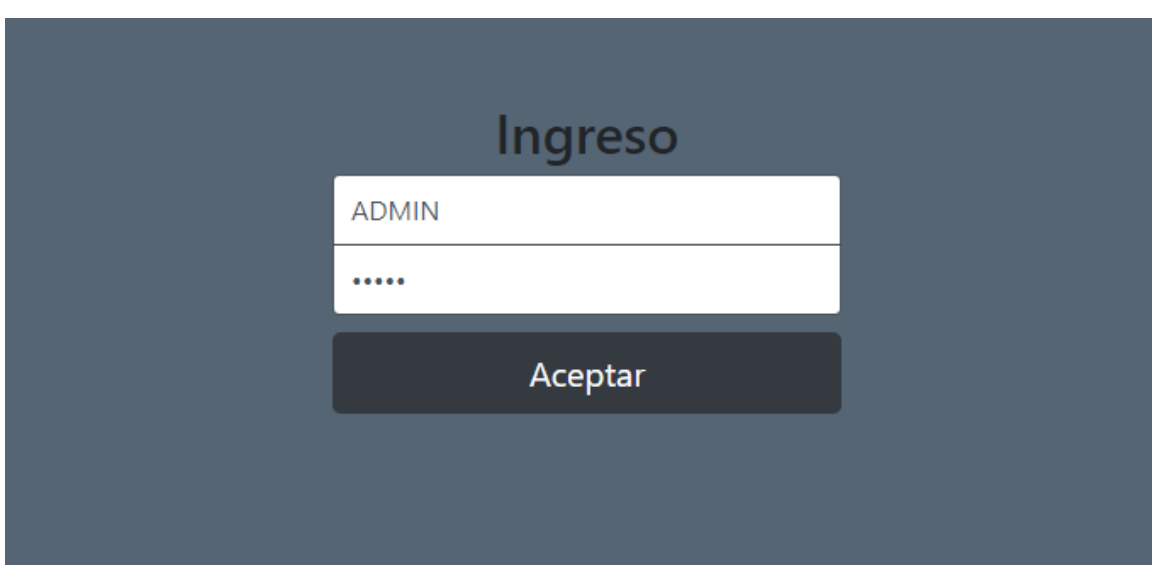

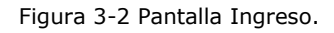

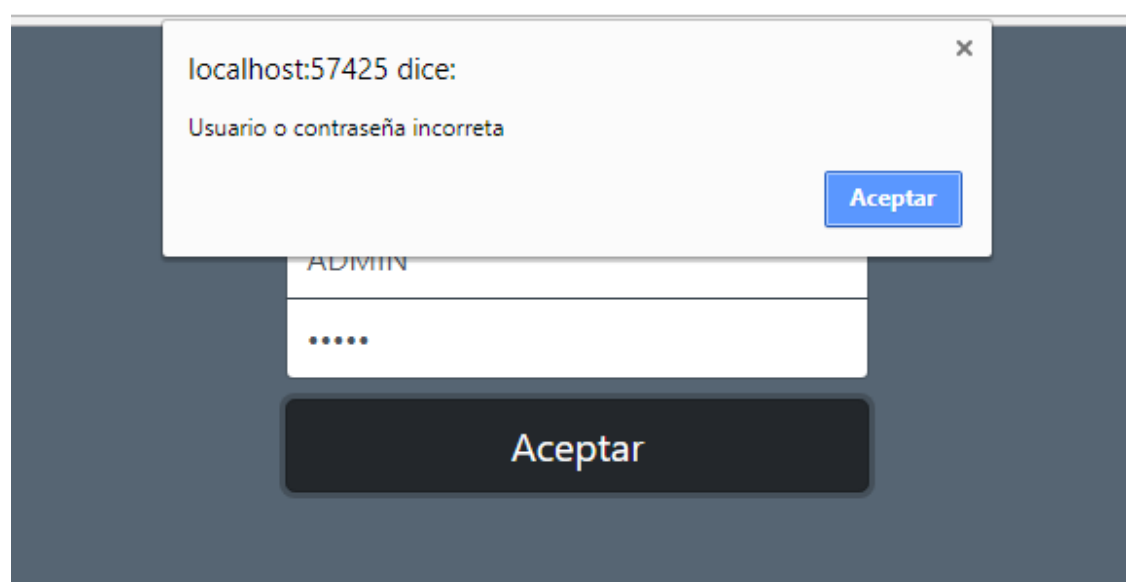

Figura 3-3 Pantalla Ingreso con aviso de error.

# **3.4.3 Marca Ingreso/Salida.**(Codigo fuente Pag. 59 en Anexos)

Nombre: Default.aspx

Objetivo: Obtener y registrar la marca de ingreso y salida del personal.

#### Diagrama de bloques

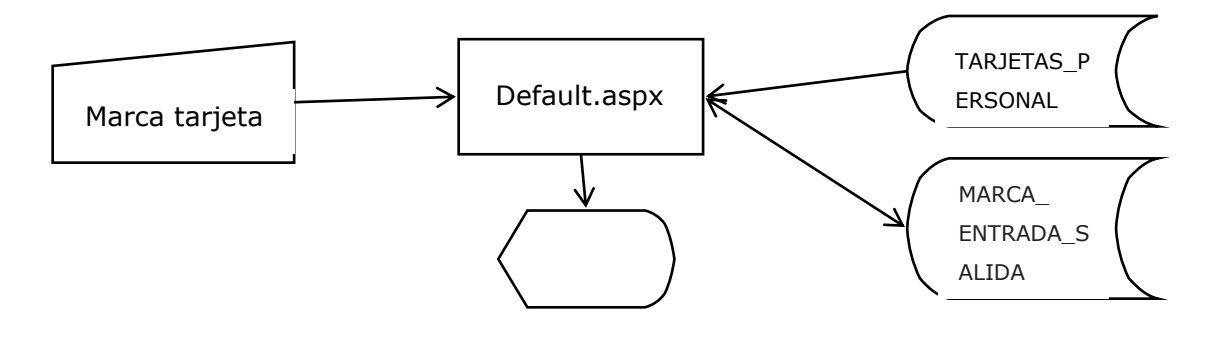

Fuente: Elaboración propia.

Diagrama 3-5. Diagrama demarca entrada/salida.

#### Reglas del proceso

Se muestra la pantalla de inicio del menú(Figura 3.1), con ayuda del lector, se obtiene el código de la tarjeta, éste es validado que existay se encuentre en usoen tabla TARJETAS\_PERSONAL.

SI (Código Existe) ENTONCES

Se ingresa la marca en tabla MARCA\_ENTRADA\_SALIDA, con el Rut vinculado a la tarjeta y la fecha con hora (Figura 3-4).

SINO Mostrar mensaje "Tarjeta Invalida."

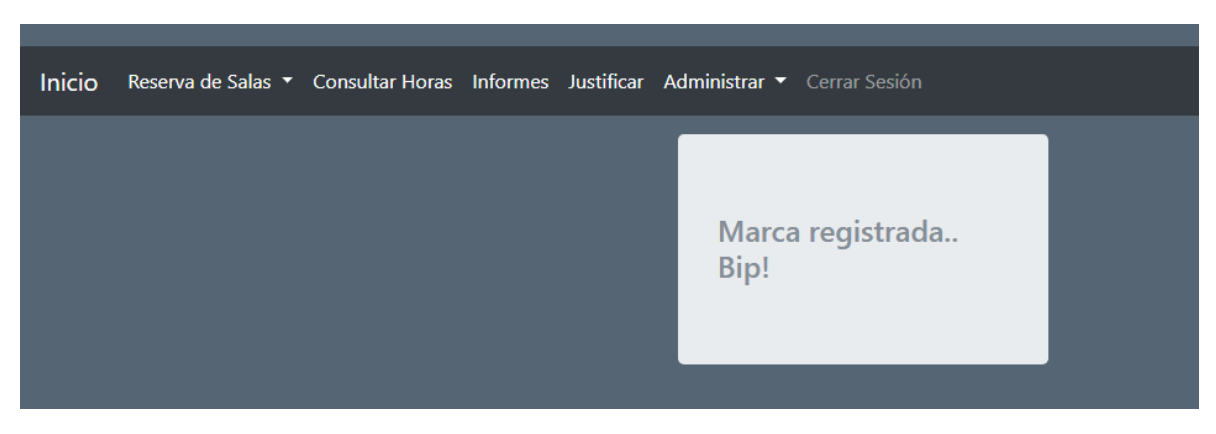

Figura 3-4 Pantalla Inicio Menú Principal

**3.4.4Ingreso Personal.**(Codigo fuente Pag. 62 en Anexos)

Nombre: FormularioPersonal.aspx

Objetivo: Ingresar un nuevo personal.

#### Diagrama de bloques

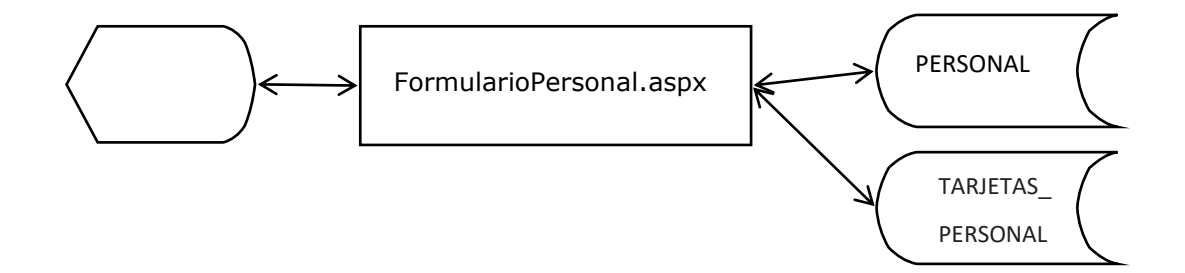

Fuente: Elaboración propia.

#### Diagrama 3-6. Diagrama deingreso personal.

#### Reglas del proceso

En la pantalla de menú (Figura 3-1), al presionar la opción "Administrar" se despliega un submenú donde selecciona Personal>Agregar; Se dirige a la pantalla con el formulario para ingresar el personal (Figura 3-6).

Al ingresar el Rut está la opción de preguntar si anteriormente existió el personal en la empresapresionando la lupa y así recuperar sus datos (Figura 3-5), se valida si efectivamente mantuvo actividad en la empresa en tabla PERSONAL.

#### SI (Rut inactivo) ENTONCES

Se llenan los campos

SINO Mostrar mensaje "El Rut ya se encuentra activo." O "Rut no registra datos en la base", en caso de que estuviese activo o si nunca mantuvo actividad.

Los campos se validan que no se encuentren vacíos, que la tarjeta no se encuentre en uso y que el Rut sea válido y no esté activo.

#### SI (Valores Cumplen) ENTONCES

Se ingresa la persona en tabla PERSONAL, se actualiza el estado de la tarjeta en caso de estar inactiva o se agrega si no existía, se agrega en tabla TARJETAS\_PERSONAL el Rut de la persona, el código de la tarjeta y la fecha y se le agrega un horario.

SINO Mostrar mensaje "Debe completar los campos" o "El Rut ingresado ya existe" o "El Código de la tarjeta ya existe" o "Debe acercar una tarjeta al lector" o "La operación no pudo finalizar correctamente" según corresponda.

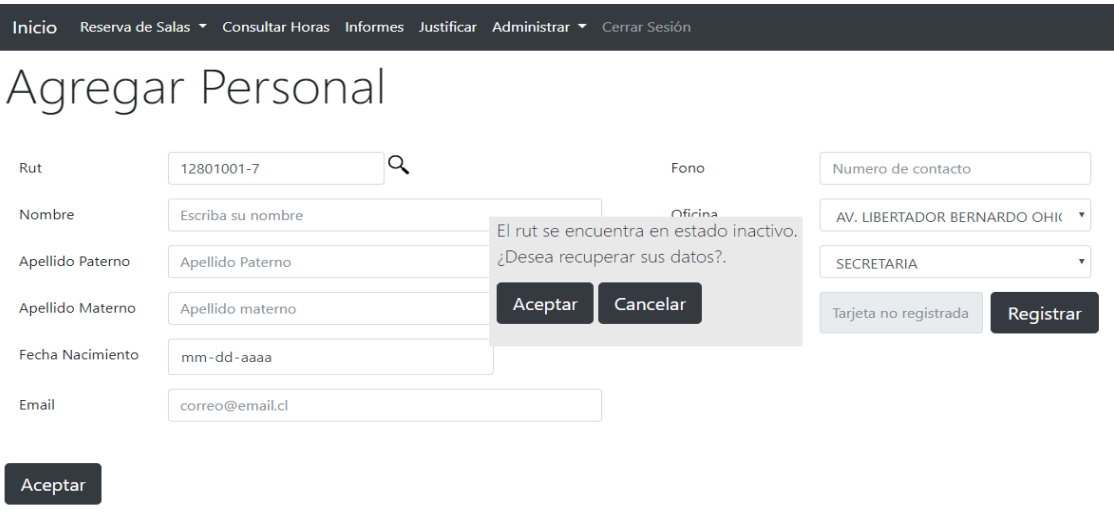

Figura 3-5 Pantalla agregar personal-Recuperar datos.

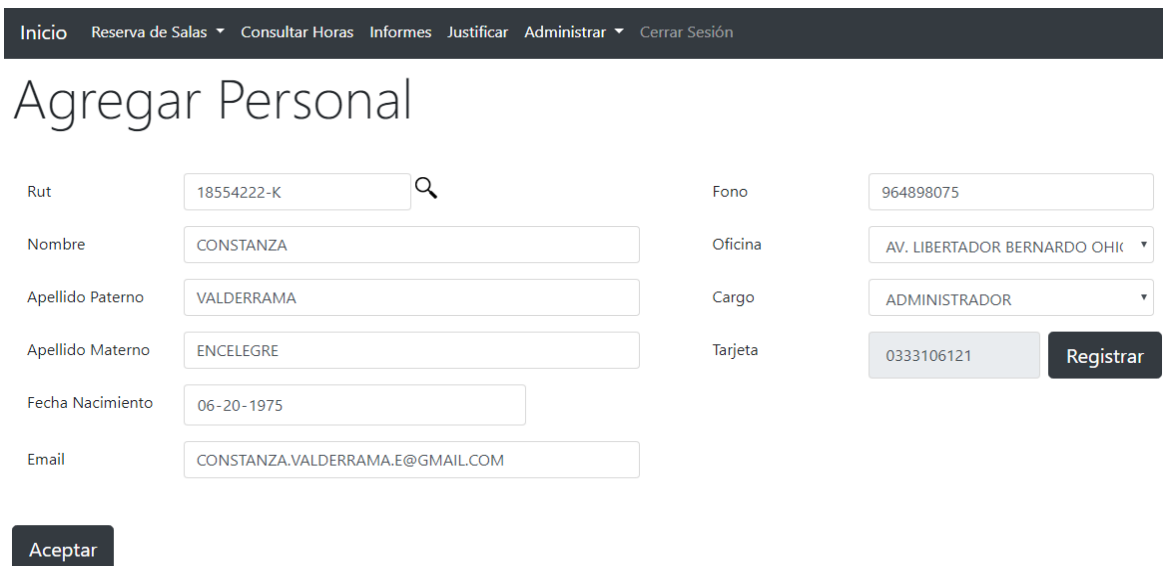

Figura 3-6 Pantalla agregar personal.

#### **3.4.5 Consultar Personal.** (Codigo fuente Pag. 72 en Anexos)

Nombre: FormPersonalConsultar.aspx

Objetivo: Consultar los datos del personal.

#### Diagrama de bloques

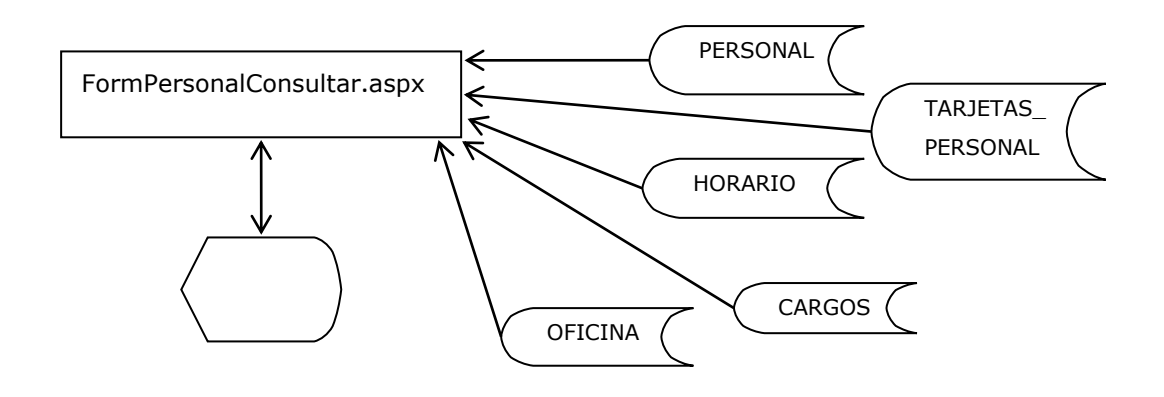

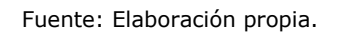

Diagrama 3-7. Diagrama consultar personal.

#### Reglas del proceso

En la pantalla de menú (Figura 3-1), al presionar la opción "Administrar" se despliega un submenú donde selecciona Personal>Consultar; se dirige a la pantalla con el listado del personal(Figura 3-7).

En los buscadores se valida que el dato a buscarexista y solo sea alfabético o numérico según corresponda.

# Consultar Personal

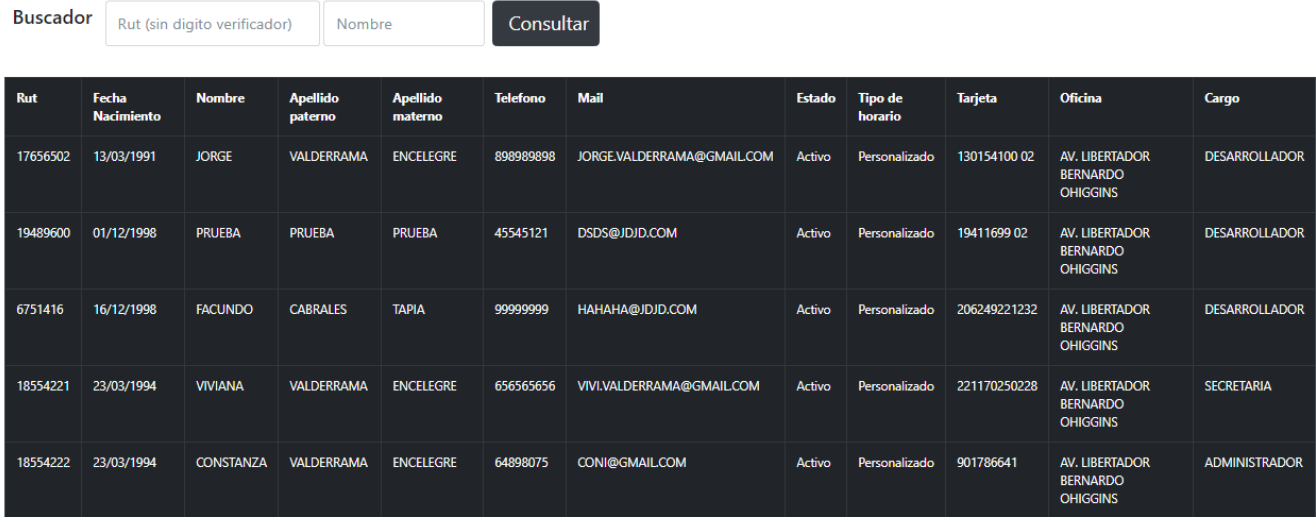

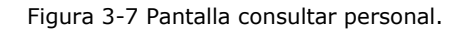

#### **3.4.6 Ingreso Reserva de Sala.** (Codigo fuente Pag. 74 en Anexos)

Nombre: FormularioReservaSala.aspx

Objetivo: Ingresar una solicitud de reserva para la sala de reunión.

#### Diagrama de bloques

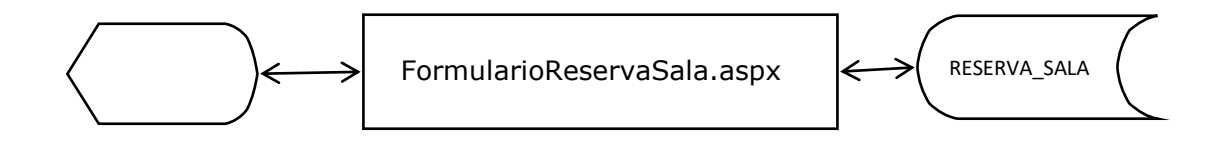

Fuente: Elaboración propia.

Diagrama 3-8. Diagrama ingresar reserva de sala.

#### Reglas del proceso

En la pantalla de menú(Figura 3-1), al presionar la opción Reserva de Salas > Ingresar Reserva, se dirige al formulario para ingresar la reserva (Figura 3-8).

Para realizar la reserva de sala se valida que la hora término sea mayor que la hora de inicio,así también que la fecha sea mayor a la actual y que en el horario seleccionado no exista ya una reserva.

SI (Valores Correctos) ENTONCES

Se ingresa una solicitud de reserva en tabla RESERVA\_SALA.

SINO Mostrar mensaje "La operación no se pudo realizar, la hora puede estar ya registrada" (Figura 3-9).

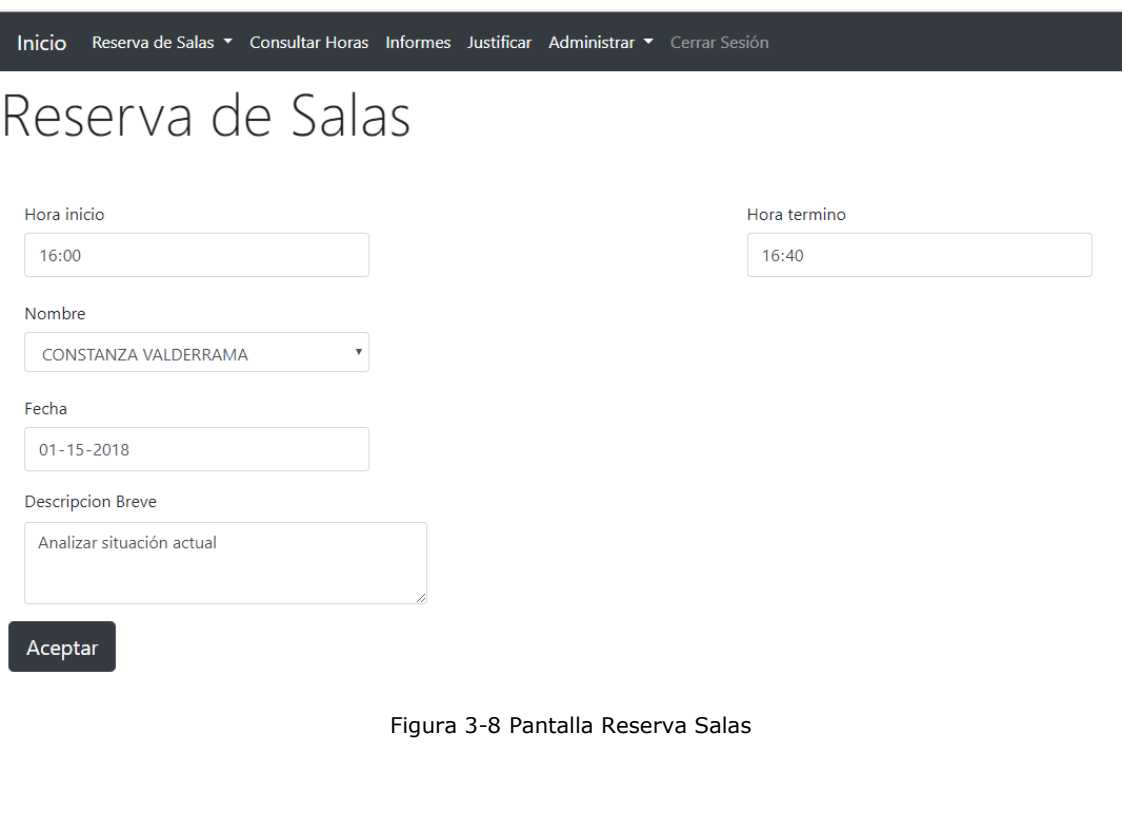

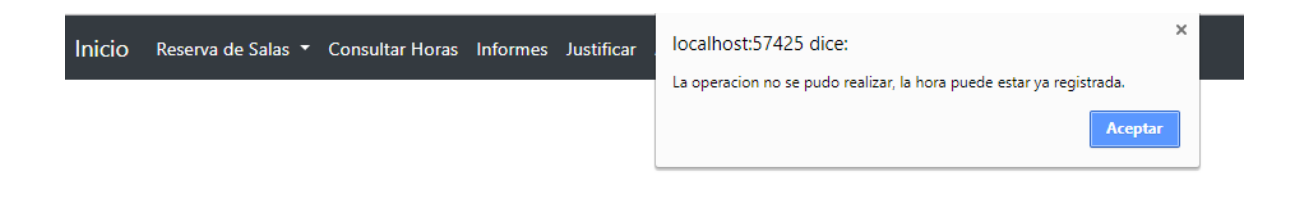

Figura 3-9 Pantalla Reserva Salas

#### **3.4.7 Ingreso Justificación.** (Codigo fuente Pag. 78 en Anexos)

Nombre: FormularioJustificar.aspx

Objetivo: Justificar una inasistencia de una persona.

#### Diagrama de bloques

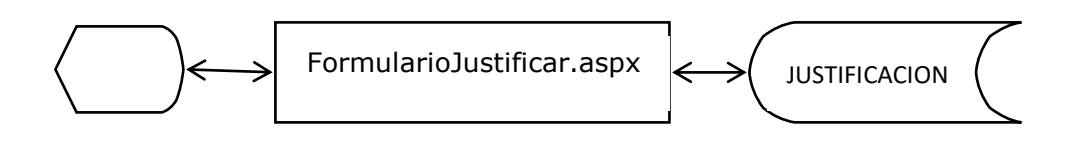

Fuente: Elaboración propia.

Diagrama 3-9. Diagrama ingreso justificación.

#### Reglas del proceso

En el menú principal seleccionar "Justificar", éste abrirá el formulario con una lista para justificar inasistencias (Figura 3-10).

En los buscadores se valida que los datos ingresados sean correctos. Se listan todas las inasistencias, ya sea justificadas o no (Figura 3.10), para justificar deben presionar el símbolo de editar y se abrirán los campos (Figura 3-11).

Se toma el Rut de la selección para actualizar el registro en la tabla JUSTFICACION vinculado a ese Rut y fecha

# Justificar Inasistencia

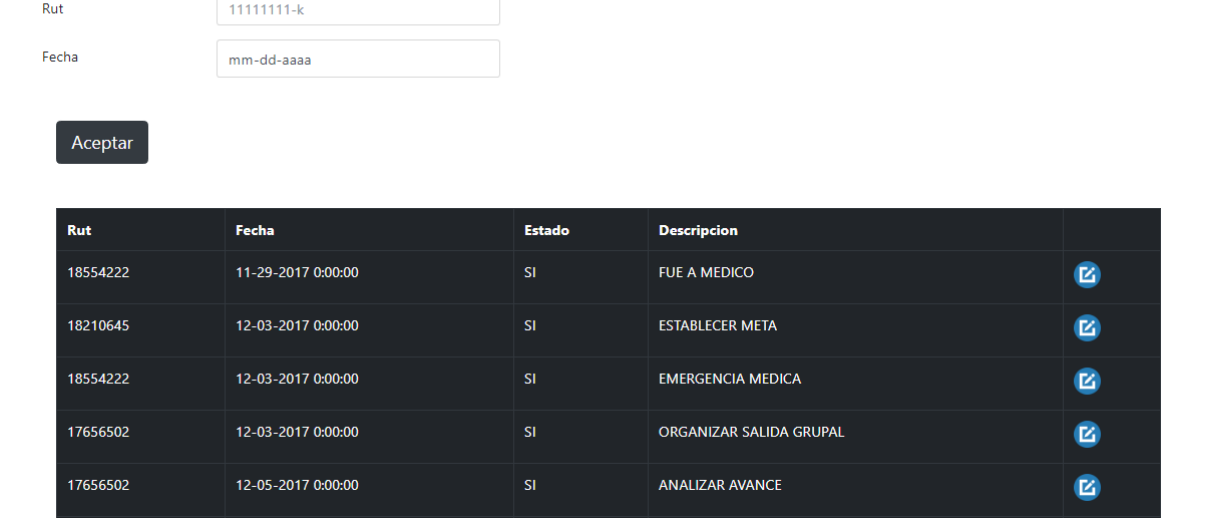

Figura 3-10 Pantalla justificar inasistencia.

# Justificar Inasistencia

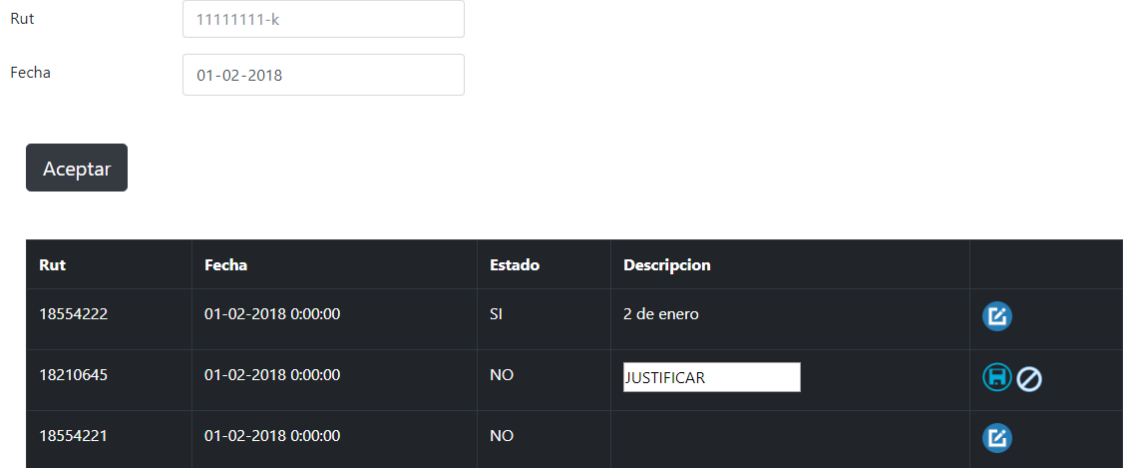

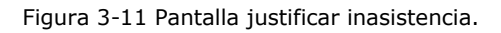

# **3.4.8 Consultar Tarjetas.** (Codigo fuente Pag. 82 en Anexos)

Nombre: FormTarjetasConsultar.aspx

Objetivo: Consultar que tarjetas están en uso y a quien pertenece.

Diagrama de bloques

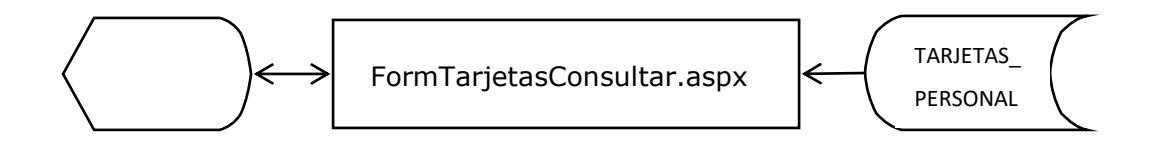

Fuente: Elaboración propia.

Diagrama 3-10. Diagrama consultar tarjetas.

Reglas del proceso

En la pantalla de menú(Figura 3-1), al presionar la opción "Administrar" se despliega un submenú donde selecciona Tarjetas>Consultar; Se dirige a la pantalla donde se listan las tarjetas con sus respectivos propietarios (Figura 3-12).

Inicio Reserva de Salas v Consultar Horas Informes Justificar Administrar v Cerrar Sesión

# Consultar Tarjetas

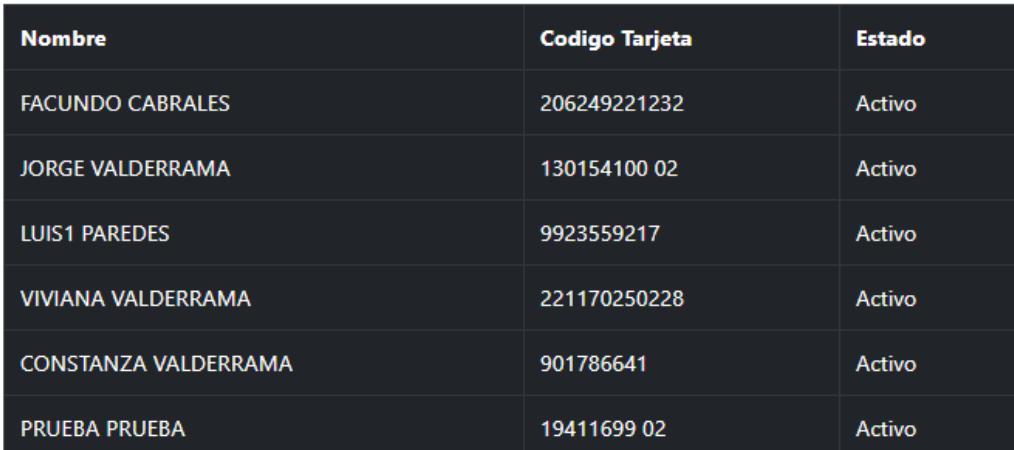

Figura 3-12 Pantalla Consultar Tarjetas.

#### **CONCLUSIÓN**

El propósito de haber desarrollado el proyecto ya expuesto, fue apoyar el trabajo administrativo realizado por la secretaria en la oficina ya mencionada de la empresa DIMENSION S.A, y mejorar la fluidez de dicha oficina.

Para lograr esto, se realizó un análisis de la situación actual, el cual arrojó la necesidad de agilizar el proceso de ingreso, yestablecer una forma de organizar solicitudes para la reserva de la sala en que se desarrollan reuniones como también normalizar el proceso de registro de sus horas extras.

Durante el desarrollo del sistema, una de las dificultades que se presentó fue la nula experiencia con el microcontrolador arduino UNO, el cual se uso como lector para las tarjetas de ingreso del personal. Por ésto, se debió aprender el funcionamiento y manejo de éste, por otra parte,la pocaexperiencia en el lenguaje usado contribuyó a la demora en el desarrollo del sistema y a la simpleza de éste.

El proyecto realiza los procesos de registro de ingreso y salida, justifica inasistencias, reserva la sala para reuniones, administra al personal y genera informes básicos, siendo un sistema preliminar capaz de mejorar y robustecerse, además de ser un sistema fácilmente adaptable, pudiendo ser expandido al resto de las oficinas vinculándolos por medio de un servidor.

El sistema realizado se basó en una de las oficinas de la empresa DIMENSION S.A ubicada en la ciudad de Santiago, quienes dieron autorización para utilizar su nombre y situación, pero no está vinculada directamente con el proyecto, debido a esto el sistema antes expuesto, no fue implementado en dicha oficina.

# **BIBLIOGRAFÍA**

- Andres Galante, Bardi Harborow, Connor Sears, Chris Rebert, fat, Gleb Mazovetskiy, Heinrich Fenkart, Justin Dorfman, Johann-S, Julian Thilo, Mark Otto, Patrick H. Lauke, Thomas McDonald, Zac Echola, BOOTSTRAP [en línea], Viernes, Agosto 19, 2011, [<https://getbootstrap.com>](https://getbootstrap.com/) [Última consulta: 08 enero 2018]
- Refsnes Data, W3Schools [en línea], 1998, <www.w3schools.com> [Última consulta: 08 enero 2018]
- MCI Electronics, ARDUINO [en línea], <http://arduino.cl/> [Última consulta: 08 enero 2018]
- Microsoft, Microsoft[en línea], Last updated: October 2013 <https://social.msdn.microsoft.com> [Última consulta: 08 enero 2018]
- Orlando, HETPRO [en línea], abril 25, 2014, <https://hetprostore.com/TUTORIALES/modulo-lector-rfid-rc522-rf-con-arduino/> [Última consulta: 08 enero 2018]
- Michael Kellogg, WordReference [en línea], 1999, <http://www.wordreference.com> [Última consulta: 14 enero 2018]

#### **ANEXOS – PROGRAMAS FUENTE**

#### **Menú principal**

MasterPage.master

```
<head runat="server">
<meta http-equiv="Content-Type" content="text/html; charset=utf-8" />
<!--Ajax -->
<script src="https://ajax.googleapis.com/ajax/libs/jquery/3.2.1/jquery.min.js">
</script>
```

```
<!-- Required meta tags -->
<meta charset="utf-8">
<meta name="viewport" content="width=device-width, initial-scale=1, shrink-to-
fit=no">
```
<title>Aplicacion</title>

```
<!-- Bootstrap CSS -->
<link rel="stylesheet" href="https://maxcdn.bootstrapcdn.com/bootstrap/4.0.0-
beta/css/bootstrap.min.css"integrity="sha384-
/Y6pD6FV/Vv2HJnA6t+vslU6fwYXjCFtcEpHbNJ0lyAFsXTsjBbfaDjzALeQsN6M" 
crossorigin="anonymous">
```
<link href="style/MenuDesplegable.css" rel="stylesheet" />

```
<script type="text/javascript">
```

```
function alerta(str) {
alert(str);
}
```

```
</script>
```

```
<asp:ContentPlaceHolder ID="head" runat="server">
</asp:ContentPlaceHolder>
```
</head> <body>

```
<!-- Barra menu -->
```
<nav class="navbar navbar-expand-md navbar-dark bg-dark" id="nav">

<a class="navbar-brand" href="Default.aspx">Inicio </a>

```
<button class="navbar-toggler" type="button" data-toggle="collapse" data-
target="#navbarNavDropdown"aria-controls="navbarNavDropdown" aria-
expanded="false" aria-label="Toggle navigation">
```

```
<span class="navbar-toggler-icon"></span>
</button>
```

```
<div class="collapse navbar-collapse" id="navbarNavDropdown">
<ul class="navbar-nav multi-level">
```

```
<li class="nav-item dropdown">
```
<a class="nav-link dropdown-toggle text-white" href="#" id="DropdownMenuR" data-toggle="dropdown" aria-haspopup="true"aria-expanded="false"> Reserva de Salas </a> <ul class="dropdown-menu" aria-labelledby="DropdownMenuR"> <li><a class="text-dark ml-2 my-2" href="FormularioReservaSala.aspx">Ingresar Reserva</a></li> <li><a class="text-dark ml-2 my-2" href="FormResevaSalaEliminar.aspx">Consultar Reserva</a></li>  $<$ /ul $>$  $\langle$ /li $\rangle$ <li class="nav-item"><a class="nav-link text-white" href="FormularioRegistroHoras.aspx">Consultar Horas </a>  $\langle$ /li $\rangle$ <li class="nav-item"><a class="nav-link text-white" href="FormularioInforme.aspx">Informes</a>  $\langle$ /li $\rangle$ <li class="nav-item"><a class="nav-link text-white" href="FormularioJustificar.aspx">Justificar</a>  $\langle$ /li $\rangle$ <li class="nav-item dropdown"> <a class="nav-link dropdown-toggle text-white" href="#" id="navbarDropdownMenuLink" data-toggle="dropdown" aria-haspopup="true" aria-expanded="false"> Administrar </a> <ul class="dropdown-menu" aria-labelledby="navbarDropdownMenuLink"> <li class="dropdown-item dropdown-submenu "> <a class="dropdown-toggle text-dark" data-toggle="dropdown" href="#">Personal</a> <ul class="dropdown-menu"> <li><a class="text-dark ml-1 mr-2" href="FormularioPersonal.aspx">Agregar</a></li> <li><a class="text-dark ml-1 mr-2" href="FormPersonalModificar.aspx">Modificar</a></li> <li><a class="text-dark ml-1 mr-2" href="FormPersonalEliminar.aspx">Eliminar</a></li> <li><a class="text-dark ml-1 mr-2" href="FormPersonalConsultar.aspx">Consultar</a></li>  $<$ /ul>  $\langle$ /li $\rangle$ <li class="dropdown-item dropdown-submenu "> <a class="dropdown-toggle text-dark" data-toggle="dropdown" href="#">Usuarios</a> <ul class="dropdown-menu"> <li><a class="text-dark ml-1 mr-2" href="FormularioUsuarios.aspx">Agregar</a></li> <li><a class="text-dark ml-1 mr-2" href="FormUsuariosModificar.aspx">Modificar</a></li> <li><a class="text-dark ml-1 mr-2"

href="FormUsuariosEliminar.aspx">Eliminar</a></li>

```
<li><a class="text-dark ml-1 mr-2" 
href="FormUsuariosConsultar.aspx">Consultar</a></li>
</ul>\langle/li\rangle<li class="dropdown-item dropdown-submenu ">
<a class="dropdown-toggle text-dark" data-toggle="dropdown" 
href="#">Tarjetas</a>
<ul class="dropdown-menu">
<li><a class="text-dark ml-1 mr-2" 
href="FormTarjetasEliminar.aspx">Eliminar</a></li>
<li><a class="text-dark ml-1 mr-2"
href="FormTarjetasConsultar.aspx">Consultar</a></li>
</ul>\langle/li\rangle<li class="dropdown-item dropdown-submenu ">
<a class="dropdown-toggle text-dark" data-toggle="dropdown" 
href="#">Cargos</a>
<ul class="dropdown-menu">
<li><a class="text-dark ml-1 mr-2"
href="FormularioCargos.aspx">Agregar</a></li>
<li><a class="text-dark ml-1 mr-2" 
href="FormCargosModificar.aspx">Modificar</a></li>
<li><a class="text-dark ml-1 mr-2"
href="FormCargosEliminar.aspx">Eliminar</a></li>
<li><a class="text-dark ml-1 mr-2" 
href="FormCargosConsultar.aspx">Consultar</a></li>
</ul>\langle/li\rangle<li class="dropdown-item dropdown-submenu ">
<a class="dropdown-toggle text-dark" data-toggle="dropdown" 
href="#">Oficinas</a>
<ul class="dropdown-menu">
<li><a class="text-dark ml-1 mr-2"
href="FormularioOficinas.aspx">Agregar</a></li>
<li><a class="text-dark ml-1 mr-2"
href="FormOficinasModificar.aspx">Modificar</a></li>
<li><a class="text-dark ml-1 mr-2" 
href="FormOficinasEliminar.aspx">Eliminar</a></li>
<li><a class="text-dark ml-1 mr-2" 
href="FormOficinasConsultar.aspx">Consultar</a></li>
</ul>\langle/li\rangle<li class="dropdown-item dropdown-submenu ">
<a href="#" class="dropdown-toggle text-dark" data-
toggle="dropdown">Horarios</a>
<ul class="dropdown-menu">
```

```
<li class="dropdown dropdown-submenu">
<a class="text-dark ml-1 mr-2" href="#">Horario General</a>
```

```
<ul class="dropdown-menu">
<li><a class="text-dark ml-1 mr-2"
href="FormularioHorario.aspx">Agregar</a></li>
<li><a class="text-dark ml-1 mr-2" 
href="FormHorarioModificar.aspx">Modificar</a></li>
<li><a class="text-dark ml-1 mr-2" href="FormHorarioConsultar.aspx" 
>Consultar</a></li>
\langle/ul\rangle\langle/li\rangle<li class="dropdown dropdown-submenu">
<a class="text-dark ml-1 mr-2" href="#">Horario Personalizado</a>
<ul class="dropdown-menu">
<li><a class="text-dark ml-1 mr-2"
href="FormHorarioPerso.aspx">Agregar</a></li>
<li><a class="text-dark ml-1 mr-2" 
href="FormHorarioPersoModificar.aspx">Modificar</a></li>
<li><a class="text-dark ml-1 mr-2"
href="FormHorarioPersoEliminar.aspx">Eliminar</a></li>
<li><a class="text-dark ml-1 mr-2" 
href="FormHorarioPersoConsultar.aspx">Consultar</a></li>
</ul>\langle/li\rangle\langle/ul\rangle\langle/li\rangle\langle/ul\rangle\langle/li\rangle<li class="nav-item ">
              <a class="nav-link" href="login.aspx">Cerrar Sesión</a>
\langle/li\rangle</ul>\langlediv\rangle</nav><!-- Fin Barra menu -->
<div>
<asp:ContentPlaceHolder ID="ContentPlaceHolder1" runat="server">
</asp:ContentPlaceHolder>
</div><!-- Optional JavaScript -->
<!-- jQuery first, then Popper.js, then Bootstrap JS -->
<script src="https://code.jquery.com/jquery-3.2.1.slim.min.js" integrity="sha384-
KJ3o2DKtIkvYIK3UENzmM7KCkRr/rE9/Qpg6aAZGJwFDMVNA/GpGFF93hXpG5KkN" 
crossorigin="anonymous"></script>
<script 
src="https://cdnjs.cloudflare.com/ajax/libs/popper.js/1.11.0/umd/popper.min.js" 
integrity="sha384-
b/U6ypiBEHpOf/4+1nzFpr53nxSS+GLCkfwBdFNTxtclqqenISfwAzpKaMNFNmj4" 
crossorigin="anonymous"></script>
<script src="https://maxcdn.bootstrapcdn.com/bootstrap/4.0.0-
beta/js/bootstrap.min.js" integrity="sha384-
h0AbiXch4ZDo7tp9hKZ4TsHbi047NrKGLO3SEJAg45jXxnGIfYzk4Si90RDIqNm1" 
crossorigin="anonymous"></script>
```
<script src="https://maxcdn.bootstrapcdn.com/bootstrap/3.3.7/js/bootstrap.min.js"> </script>

</body>

#### **Inicio Sesión**

Login.aspx.cs

```
using System;
using System.Data;
using System.Data.SqlClient;
using System.Collections.Generic;
using System.Linq;
using System.Web;
using System.Web.UI;
using System.Web.UI.WebControls;
public partial class login : System.Web.UI.Page
{
Persona per = new Persona();
protected void Page_Load(object sender, EventArgs e)
{ }
protected void Button1_Click(object sender, EventArgs e)
{
try
 {
DataSet ds = per.ValidaNomUsuario(usuario.Value.Trim().ToUpper(), 
pass.Value.Trim().ToUpper());
if (ds.Tables[0].Rows.Count != 0){
Session["NomUsuario"] = usuario.Value.ToString();
           //Response.Redirect("Default.aspx", false);
string str = "window.open('Default.aspx','')";
EjecutaScript(this, str);
         }
else
         {
           //Mensaje
string script = @"<script type='text/javascript'>
alert('Usuario o contraseña incorreta');
</script>";
ScriptManager.RegisterStartupScript(this, typeof(Page), "alerta", script, false);
} 
      }
catch (Exception a) { }
   }
public void EjecutaScript(Page Pg, String nombrefuncion)
   {
      String Script;
      Script = "<script language=JavaScript>" + nombrefuncion + "</script>";
Pg.RegisterStartupScript("Pgn", Script);
   }
```
Login.aspx

```
<head runat="server">
<meta http-equiv="Content-Type" content="text/html; charset=utf-8"/>
<title></title>
<!--Ajax -->
<script 
src="https://ajax.googleapis.com/ajax/libs/jquery/3.2.1/jquery.min.js"></script>
<!-- Bootstrap CSS -->
<link rel="stylesheet" href="https://maxcdn.bootstrapcdn.com/bootstrap/4.0.0-
beta/css/bootstrap.min.css" 
integrity="sha384-
/Y6pD6FV/Vv2HJnA6t+vslU6fwYXjCFtcEpHbNJ0lyAFsXTsjBbfaDjzALeQsN6M" 
crossorigin="anonymous"/>
<link href="style/InicioSesion.css" rel="stylesheet" />
<script type="text/javascript">
function alerta(str) {
alert(str);
      } 
</script>
</head>
<body>
<div class="container ">
1 - - -<form class="form-signin" method="post" runat="server" >
<h2 class="form-signin-heading" style="text-align:center;">Ingreso</h2>
<label for="usuario" class="sr-only">Usuario</label>
<input type="text" id="usuario" class="form-control" placeholder="Usuario" 
required="" autofocus="" runat="server" />
<label for="pass" class="sr-only">Contraseña</label>
<input type="password" id="pass" class="form-control" placeholder="Contraseña" 
required="" runat="server"/>
<asp:Button ID="Button1" runat="server" Text="Aceptar" class="btn btn-lg btn-
dark btn-block" OnClick="Button1_Click" />
</form>
\leftarrow!-- -->
\langlediv\rangle<!-- jQuery first, then Popper.js, then Bootstrap JS -->
<script src="https://code.jquery.com/jquery-3.2.1.slim.min.js" integrity="sha384-
KJ3o2DKtIkvYIK3UENzmM7KCkRr/rE9/Qpg6aAZGJwFDMVNA/GpGFF93hXpG5KkN" 
crossorigin="anonymous"></script>
```
<script

src="https://cdnjs.cloudflare.com/ajax/libs/popper.js/1.11.0/umd/popper.min.js" integrity="sha384 b/U6ypiBEHpOf/4+1nzFpr53nxSS+GLCkfwBdFNTxtclqqenISfwAzpKaMNFNmj4" crossorigin="anonymous"></script> <script src="https://maxcdn.bootstrapcdn.com/bootstrap/4.0.0 beta/js/bootstrap.min.js" integrity="sha384 h0AbiXch4ZDo7tp9hKZ4TsHbi047NrKGLO3SEJAg45jXxnGIfYzk4Si90RDIqNm1" crossorigin="anonymous"></script>

<script

src="https://maxcdn.bootstrapcdn.com/bootstrap/3.3.7/js/bootstrap.min.js"> </script>

</body>

#### **Marca Entrada/Salida**

Default.aspx

<%@ Page Title="" Language="C#" MasterPageFile="~/MasterPage.master" AutoEventWireup="true" CodeFile="Default.aspx.cs" Inherits="\_Default" %>

```
<asp:Content ID="Content1" ContentPlaceHolderID="head" Runat="Server">
</asp:Content>
<asp:Content ID="Content2" ContentPlaceHolderID="ContentPlaceHolder1" 
Runat="Server">
```

```
<style>
body {
padding-top: 40px;
padding-bottom: 40px;
background-color: #566573;
}
.form-signin {
max-width: 330px;
padding: 15px;
margin: 0 auto;
}
.form-signin .form-control {
position: relative;
height: auto;
  -webkit-box-sizing: border-box;
box-sizing: border-box;
padding: 10px;
font-size: 16px;
   }
</style>
\langle-- -->
<form runat="server" class="form-signin">
<asp:ScriptManager ID="ScriptManager1" runat="server" />
<div class="">
<input type="text" id="txt" runat="server" visible="false"/>
<div class="jumbotron ">
<asp:Label ID="Label1" runat="server" CssClass="text-muted h4">
```

```
</asp:Label>
\langlediv\rangle<asp:Button ID="Button1" runat="server" Text="Agregar" Visible="false"
                 CssClass="btn btn-dark btn-lg"/>
<asp:Timer ID="Timer1" runat="server" Interval="5000" 
OnTick="Timer1_Tick"></asp:Timer>
<%--<asp:Timer ID="Timer1" runat="server" Interval="1500" 
OnTick="Button1_Click"></asp:Timer>--%>
</div></form>
\langle!-- -->
</asp:Content>
Default.aspx.cs
using System;
using System.Collections.Generic;
using System.Linq;
using System.Web;
using System.Web.UI;
using System.Web.UI.WebControls;
using System.Windows;
public partial class _Default : System.Web.UI.Page
{
protected void Page_Load(object sender, EventArgs e)
{
try
      { 
         ObtencionDatos obtencion = new ObtencionDatos();
obtencion.CerrarPuerto();
obtencion.AbrePuerto();
Label1.Text = "";}
catch (Exception a)
\{string script = @"<script type='text/javascript'>
alert('Lector desconectado');
</script>";
ScriptManager.RegisterStartupScript(this, typeof(Page), "alerta", script, false);
}
   }
   //Sin uso...
protected void Button1_Click(object sender, EventArgs e)
{
try
      {
         ObtencionDatos obtencion = new ObtencionDatos();
        Persona Per = new Persona();
string reg_tarjeta = "";
```

```
 reg_tarjeta = obtencion.TomarDatos();
```

```
 reg_tarjeta = reg_tarjeta.ToString().Trim();
if (reg_tarjeta != "Error")
        { 
int filas = Per.BuscaTarjeta(reg_tarjeta, "");
if (filas > 0)
\{if (Per.RegistraHora(reg_tarjeta))
\{ Label1.Text = "Marca registrada.. Bip!"; 
 }
else
\{ Label1.Text = "Fallo registro, marque tarjeta nuevamente."; 
 }
           }
else
           {
             Label1.Text = "Tarjeta invalida"; 
 }
        }
        reg_tarjeta = "Error";
      }
catch (Exception a) \{ \}}
//...................
protected void Timer1_Tick(object sender, EventArgs e)
{
try
      {
        ObtencionDatos obtencion = new ObtencionDatos();
       Persona Per = new Persona();
string reg_tarjeta = "";
        reg_tarjeta = obtencion.TomarDatos();
        reg_tarjeta = reg_tarjeta.ToString().Trim();
if (reg_tarjeta != "Error")
\{int filas = Per.BuscaTarjeta(reg_tarjeta, "");
if (filas > 0)
\{if (Per.RegistraHora(reg_tarjeta))
\{ Label1.Text = "Marca registrada.. Bip!"; 
 }
else
\{ Label1.Text = "Fallo registro, marque tarjeta nuevamente."; 
 }
           }
else
\{ Label1.Text = "Tarjeta invalida"; 
           }
        } 
        reg_tarjeta = "Error";
      }
catch (Exception a) { }
   }
```
}

#### **Ingreso Personal**

FormularioPersonal.aspx

```
<%@ Page Title="" Language="C#" MasterPageFile="~/MasterPage.master" 
AutoEventWireup="true" CodeFile="FormularioPersonal.aspx.cs" 
Inherits="FormularioPersonal" %>
<%@ Register Assembly="AjaxControlToolkit" Namespace="AjaxControlToolkit" 
TagPrefix="cc1" %>
<asp:Content ID="Content1" ContentPlaceHolderID="head" runat="Server">
</asp:Content>
<asp:Content ID="Content2" ContentPlaceHolderID="ContentPlaceHolder1" 
runat="Server">
<script src="style/validaRut.js"></script>
<script src="style/SoloLetras.js"></script>
<!-- Formulario -->
<form runat="server">
<h3 class="display-4 mt-2 ml-2">Agregar Personal</h3>
<!-- -->
<asp:ScriptManager ID="ScriptManager1" runat="server">
      </asp:ScriptManager>
<!-- -->
<div class="row mt-5 ml-2">
<div class="col-6">
<div class="form-group row">
<label for="" class="col-3 col-form-label">Rut</label>
<input id="txt_rut" type="text" placeholder="11111111-k" class="form-control col-
4"
maxlength="10" oninput="checkRut(this)" runat="server" />
<!-- Lupa -->
<asp:ImageButton ID="btn_mensaje" runat="server" 
ImageUrl="~/imagenes/buscar.png" 
                         Height="22" Width="22" CssClass="ml-1 mt-1" 
OnClick="ImageButton1_Click" />
<!-- Modal -->
<asp:Panel ID="pnl_mensaje" runat="server" Style="width:330px; height:150px; 
display:none" BackColor="#e9e9e9" >
<p class="lead ml-2">
<asp:Label runat="server" ID="lbl_mensaje">
</asp:Label>
</p>
<asp:Button ID="btn_aceptarMensaje" runat="server" Text="Aceptar" class="btn 
btn-lg btn-dark ml-2"
```

```
 OnClick="btn_aceptarMensaje_Click" autoPostBack 
="true"/>
<asp:Button ID="btn_cancelar" runat="server" Text="Cancelar" class="btn btn-lg 
btn-dark" autoPostBack="true" />
</asp:Panel>
<asp:HiddenField ID="HiddenField1" runat="server"/>
<cc1:ModalPopupExtender ID="pnl_mensaje_ModalPopupExtender"
runat="server"
                 Enabled="True" 
                 TargetControlID="HiddenField1"
                 BackgroundCssClass="modalBackground"
                 PopupControlID="pnl_mensaje"
CancelControlID="btn_cancelar"
>
</cc1:ModalPopupExtender>
1 - - - ><!-- Lupa -->
</div><div class="form-group row">
<label for="" class="col-3 col-form-label">Nombre</label>
<input id="txt_nom" type="text" placeholder="Escriba su nombre" class="form-
control col-8"
maxlength="40" runat="server" onkeypress="return lettersOnly(event)"/>
</div><div class="form-group row">
<label for="" class="col-3 col-form-label">Apellido Paterno</label>
<input id="txt_ape_pat" type="text" placeholder="Apellido Paterno" class="form-
control col-8"
maxlength="40" runat="server" onkeypress="return lettersOnly(event)"/>
</div><div class="form-group row">
<label for="" class="col-3 col-form-label">Apellido Materno</label>
<input id="txt_ape_mat" type="text" placeholder="Apellido materno" class="form-
control col-8"
maxlength="40" runat="server" onkeypress="return lettersOnly(event)"/>
</div><div class="form-group row">
<label for="" class="col-3 col-form-label">Fecha Nacimiento</label>
<input id="fecha" type="date" class="form-control col-6" 
max="1999-01-01" runat="server" />
\langlediv\rangle<div class="form-group row">
<label for="" class="col-3 col-form-label">Email</label>
<input id="txt_email" type="email" placeholder="correo@email.cl" class="form-
control col-8"
maxlength="50" runat="server" />
</div><div class="form-group row mt-5 ">
<asp:Button ID="btn_aceptar" runat="server" Text="Aceptar" class="btn btn-lg 
btn-dark "
                 OnClick="btn_aceptar_Click" />
</div>
```
 $\langle$ div $\rangle$ <div class="col-6"> <div class="form-group row"> <label for="" class="col-3 col-form-label">Fono</label> <input id="txt\_fono" type="number" placeholder="Numero de contacto" class="form-control col-5" maxlength="12" runat="server" />  $<$ /div $>$ <div class="form-group row"> <label for="" class="col-3 col-form-label">Oficina</label> <asp:DropDownList ID="ddl\_oficina" runat="server" CssClass="form-control col-5"></asp:DropDownList>  $<$ /div $>$ <div class="form-group row"> <label for="" class="col-3 col-form-label">Cargo</label> <asp:DropDownList ID="ddl\_cargo" runat="server" CssClass="form-control col-5" > </asp:DropDownList>  $\langle$ div $>$ <div class="form-group row"> <label for="" class="col-3 col-form-label">Tarjeta</label> <asp:TextBox runat="server" id="Txt\_tarjeta" placeholder="Tarjeta no registrada" CssClass="form-control col-3" MaxLength="20" Enabled="false" ></asp:TextBox> <asp:Button ID="BtnRegTarjeta" runat="server" Text="Registrar" class="btn btn-lg btn-dark col-2 ml-2" OnClick="BtnRegTarjeta\_Click"/>  $<$ /div $>$  $<$ /div $>$  $<$ /div $>$ </form> <!-- Fin Formulario --> </asp:Content> FormularioPersonal.aspx.cs using System; using System.Data; using System.Data.SqlClient; using System.Collections.Generic; using System.Linq; using System.Web; using System.Web.UI; using System.Web.UI.WebControls;

```
public partial class FormularioPersonal : System.Web.UI.Page
{
Conexion conexion = new Conexion();
   Consultas consultas = new Consultas();
  Persona Per = new Persona();
protected void Page_Load(object sender, EventArgs e)
   {
      SqlCommand cmd = new SqlCommand();
try
      {
if (!IsPostBack)
         {
           cmd.Connection = conexion.GetConexion();
conexion.AbrirConexion();
//LLENA EL DROPDOWNLIST DE CARGOS
           ddl_cargo.DataSource = Per.DevuelveCargos();
           ddl_cargo.DataTextField = "Nombre del Cargo";
           ddl_cargo.DataValueField = "Numero";
           ddl_cargo.DataBind();
           //LLENA EL DROPDOWNLIST DE OFICINA
           ddl_oficina.DataSource = Per.DevuelveOficina();
           ddl_oficina.DataTextField = "Dirección";
           ddl_oficina.DataValueField = "ID";
           ddl_oficina.DataBind();
```

```
txt_rut.Disabled = false;
conexion.CerrarConexion();
         }
      }
catch (Exception) { }
   }
protected void LimpiaPantalla()
   {
txt_rut.Value = ""; txt_email.Value = "";
```

```
 txt_nom.Value = ""; txt_ape_pat.Value = "";
      txt_fono.Value = ""; txt_ape_mat.Value = "";
}
protected void btn_aceptar_Click(object sender, EventArgs e)
{
try
      {
if (txt_nom.Value == "" || txt_ape_pat.Value == "" || fecha.Value == "" ||
             txt_ape_mat.Value == "" || txt_fono.Value == "" || txt_email.Value == 
"")
{
            //Mensaje
string script = @"<script type='text/javascript'>
alert('Debe completar los campos.');
</script>";
ScriptManager.RegisterStartupScript(this, typeof(Page), "alerta", script, false);
return;
         }
if (Txt_tarjeta.Text != "")
{
string rut = txt_rut.Value.Remove(txt_rut.Value.IndexOf('-'), 2);
string tarjeta = Txt_tarjeta.Text.ToString().Trim();
            DataSet ds = Per.DevuelvePersonal(int.Parse(rut));
int filas = Per.BuscaTarjeta(tarjeta,rut);
            //se ve si existe la tarjeta
if (filas != 1)
            {
               //se ve si existe el Rut
               //si no 
if (ds.Tables[0].Rows.Count == 0){ 
int filas1 = Per.AgregaPersonal(int.Parse(rut), fecha.Value.ToString(), 
txt_nom.Value.Trim().ToUpper(), txt_ape_pat.Value.Trim().ToUpper(),
                                        txt_ape_mat.Value.Trim().ToUpper(), 
int.Parse(txt_fono.Value.Trim().ToUpper()), txt_email.Value.Trim().ToUpper(),
```
tarjeta, int.Parse(ddl\_oficina.SelectedValue.ToString()), int.Parse(ddl\_cargo.SelectedValue.ToString())); if (filas $1 > 0$ )  $\{$  //Mensaje string script = @"<script type='text/javascript'> alert('La operacion finalizó correctamente.'); </script>"; ScriptManager.RegisterStartupScript(this, typeof(Page), "alerta", script, false); LimpiaPantalla(); } else  $\{$  //Mensaje string script = @"<script type='text/javascript'> alert('La operacion no pudo finalizar correctamente.'); </script>"; ScriptManager.RegisterStartupScript(this, typeof(Page), "alerta", script, false); } } //si existe el rut pero "activo" esta con "N" entra else if (ds.Tables[0].Rows.Count > 0 && ds.Tables[0].Rows[0]["ACTIVO"].Equals("N")) { int filas2 = Per.ActivarPersonalInactivo(int.Parse(rut), tarjeta, int.Parse(ddl\_cargo.SelectedValue.ToString())); if (filas $2 > 0$ )  $\{$  //Mensaje string script = @"<script type='text/javascript'> alert('La operacion finalizó correctamente.'); </script>"; ScriptManager.RegisterStartupScript(this, typeof(Page), "alerta", script, false); LimpiaPantalla(); } else  $\{$ 

```
 //Mensaje
string script = @"<script type='text/javascript'>
alert('La operacion no pudo finalizar correctamente.');
</script>";
ScriptManager.RegisterStartupScript(this, typeof(Page), "alerta", script, false);
}
               }
else //si ya existe y está activo
{
                  //Mensaje
string script = @"<script type='text/javascript'>
alert('El Rut ingresado ya existe');
</script>";
ScriptManager.RegisterStartupScript(this, typeof(Page), "alerta", script, false);
LimpiaPantalla();
 }
            }
else
            {
               //Mensaje
string script = @"<script type='text/javascript'>
alert('El Codigo de la tarjeta ya existe');
</script>";
ScriptManager.RegisterStartupScript(this, typeof(Page), "alerta", script, false);
}
         }
else
         {
            //Mensaje
string script = @"<script type='text/javascript'>
alert('Debe acercar una tarjeta al lector.');
</script>";
ScriptManager.RegisterStartupScript(this, typeof(Page), "alerta", script, false);
}
conexion.CerrarConexion();
      }
catch (Exception a) \{ \} }
```

```
protected void BtnRegTarjeta_Click(object sender, EventArgs e)
{
try
{
         ObtencionDatos obtencion = new ObtencionDatos();
obtencion.CerrarPuerto();
obtencion.AbrePuerto();
         Txt_tarjeta.Text = obtencion.TomarDatos();
}
catch (Exception)
      {
         //Mensaje
string script = @"<script type='text/javascript'>
alert('Lector desconectado.');
</script>";
ScriptManager.RegisterStartupScript(this, typeof(Page), "alerta", script, false);
}
   }
   //---------------------------
   //lupa
protected void ImageButton1_Click(object sender, ImageClickEventArgs e)
   {
try
      {
if (txt_{-}rut.Value == "") {
//Mensaje
string script = @"<script type='text/javascript'>
alert('Debe ingresar el rut.');
</script>";
ScriptManager.RegisterStartupScript(this, typeof(Page), "alerta", script, false);
return;
         }
```

```
string rut = txt_rut.Value.Remove(txt_rut.Value.IndexOf('-'), 2);
DataSet ds = Per.DevuelvePersonalInactivo(int.Parse(rut));
```

```
if (ds.Tables[0].Rows.Count > 0){
            //Mensaje modal
            lbl_mensaje.Text = "El rut se encuentra en estado inactivo. ¿Desea 
recuperar sus datos?.";
            pnl_mensaje_ModalPopupExtender.Show();
         }
else
         {
            DataSet dsV = Per.DevuelvePersonal(int.Parse(rut));
if (dsv.Tables[0].Rows.Count > 0){
               //Mensaje
string script = @"<script type='text/javascript'>
alert('El rut ya se encuentra activo.');
</script>";
ScriptManager.RegisterStartupScript(this, typeof(Page), "alerta", script, false);
return;
            }
else
            {
               //Mensaje
string script = @"<script type='text/javascript'>
alert('Rut no registra datos en la base.');
</script>";
ScriptManager.RegisterStartupScript(this, typeof(Page), "alerta", script, false);
return;
            }
         }
      }
catch (Exception a) \{ \} }
protected void btn_aceptarMensaje_Click(object sender, EventArgs e)
{
try
      {
         pnl_mensaje_ModalPopupExtender.Hide();
txt_rut.Disabled = true;
```

```
string rut = txt_rut.Value.Remove(txt_rut.Value.IndexOf('-'), 2);
DataSet dsLL = Per.DevuelveTodoPersonalInactivo(rut);
```

```
 //se llenan los campos
        txt_nom.Value = dsLL.Tables[0].Rows[0]["NOMBRE"].ToString();
         txt_ape_pat.Value = dsLL.Tables[0].Rows[0]["APELLIDO 
PATERNO"].ToString();
         txt_ape_mat.Value = dsLL.Tables[0].Rows[0]["APELLIDO 
MATERNO"].ToString();
txt_email.Value = dsLL.Tables[0].Rows[0]["MAIL"].ToString();
txt_fono.Value = dsLL.Tables[0].Rows[0]["TELEFONO"].ToString();
         //fecha.Text = ds.Tables[0].Rows[0]["FECHA NACIMIENTO"].ToString();
         ddl_cargo.DataSource = Per.DevuelveCargos();
         ddl_cargo.DataTextField = "Nombre del Cargo";
         ddl_cargo.DataValueField = "Numero";
         ddl_cargo.DataBind();
         ddl_oficina.DataSource = Per.DevuelveOficina();
         ddl_oficina.DataTextField = "Dirección";
         ddl_oficina.DataValueField = "ID";
         ddl_oficina.DataBind();
         DataSet ds2 = Per.DevuelveFechaNac(int.Parse(rut));
         fecha.Value = ConvierteFecha(ds2.Tables[0].Rows[0][0].ToString());
}
catch (Exception a) \{ \text{txt\_rut.Disabeled = false; } \}}
public string ConvierteFecha(string ds)
{
string mes, dia, anno, fecha;
mes = ds.Remove(2);dia = ds.Substring(3, 2);anno = ds.Substring(6, 4);
fecha = anno + "-" + mes + "-" + dia;
return fecha; }
   //----------------------------------
}
```
## **Consultar Personal**

```
FormPersonalConsultar.aspx
```

```
<%@ Page Title="" Language="C#" MasterPageFile="~/MasterPage.master" 
AutoEventWireup="true" CodeFile="FormPersonalConsultar.aspx.cs" 
Inherits="FormPersonalConsultar" %>
<asp:Content ID="Content1" ContentPlaceHolderID="head" Runat="Server">
</asp:Content>
<asp:Content ID="Content2" ContentPlaceHolderID="ContentPlaceHolder1"
Runat="Server">
<script src="style/SoloLetras.js"></script>
<script src="style/SoloNumeros.js"></script>
<form runat="server">
<h3 class="display-4 mt-2 ml-2">Consultar Personal</h3>
<div class="row">
<div class="form-group row ml-3 my-3 ">
<h5 class="col-2"><label for="" class="col-form-label ">Buscador</label></h5>
<asp:TextBox runat="server" ID="txt_rut" placeholder="Rut (sin digito 
verificador)" CssClass="form-control col-4 " 
onkeypress="return NumberOnly(event)" MaxLength="8"></asp:TextBox>
<asp:TextBox runat="server" ID="txt_nom" placeholder="Nombre" 
CssClass="form-control col-3 ml-1" 
onkeypress="return lettersOnly(event)" MaxLength="30"></asp:TextBox>
<asp:Button ID="BtnAceptar" runat="server" Text="Consultar" class="btn btn-lg 
btn-dark col-2 ml-2" 
              OnClick="BtnAceptar_Click" />
\langlediv\rangle<div class="col-9 ml-2 my-3">
<asp:GridView ID="dgv_consulta" runat="server" AutoGenerateColumns="true" 
ShowHeaderWhenEmpty="True"
                    Font-Size="Small" CssClass="table table-responsive table-
inverse">
</asp:GridView>
\langlediv\rangle
```
 $<$ /div $>$ </form> </asp:Content>

#### FormPersonalConsultar.aspx.cs

```
using System;
using System.Data;
using System.Data.SqlClient;
using System.Collections.Generic;
using System.Linq;
using System.Web;
using System.Web.UI;
using System.Web.UI.WebControls;
public partial class FormPersonalConsultar : System.Web.UI.Page
{
Conexion conexion = new Conexion();
  Consultas consultas = new Consultas();
  Persona per = new Persona();
protected void Page_Load(object sender, EventArgs e)
{
   }
protected void BtnAceptar_Click(object sender, EventArgs e)
   {
try
      {
         DataSet ds = per.DevuelveTodoPersonal(txt_rut.Text, txt_nom.Text);
         dgv_consulta.DataSource = ds;
        dgv_consulta.DataBind(); 
 }
catch (Exception a) \{ \} }
}
```
## **Ingreso Reserva de Sala**

FormularioReservaSala.aspx

<%@ Page Title="" Language="C#" MasterPageFile="~/MasterPage.master" AutoEventWireup="true" CodeFile="FormularioReservaSala.aspx.cs" Inherits="FormularioReservaSala" %>

```
<asp:Content ID="Content1" ContentPlaceHolderID="head" Runat="Server">
</asp:Content>
<asp:Content ID="Content2" ContentPlaceHolderID="ContentPlaceHolder1"
Runat="Server">
```
<form runat="server">

<h3 class="display-4 mt-2">Reserva de Salas</h3>

```
<div class="row mt-5 ml-2">
<div class="col-6 ">
```

```
<div class="form-group ">
<label for="" class="col-form-label">Hora inicio</label>
<asp:TextBox TextMode="Time" CssClass="form-control col-6" ID="txt_inicio"
runat="server" required="required">
</asp:TextBox>
\langlediv\rangle<div class="form-group ">
<label for="" class=" col-form-label">Nombre</label>
<asp:DropDownList ID="ddl_rut" runat="server" CssClass="form-control col-6" 
AutoPostBack="true" >
</asp:DropDownList>
</div><div class="form-group ">
<label for="" class=" col-form-label">Fecha</label>
<asp:TextBox ID="txt_fecha" TextMode="Date" runat="server" class="form-control 
col-6" required="required"
                  OnTextChanged="txt_fecha_TextChanged" AutoPostBack="true" 
></asp:TextBox>
\langlediv\rangle</div><div class="col-6 ">
<div class="form-group ">
<label for="" class="col-form-label">Hora termino</label>
<asp:TextBox TextMode="Time" CssClass="form-control col-6" ID="txt_termino" 
runat="server" required="required" OnInput="txt_termino_Load">
</asp:TextBox>
</div>\langlediv\rangle<div class="col-6 ">
<div class="form-group">
<label for="txt_descrip">Descripcion Breve</label>
<textarea class="form-control col-7" id="txt_descrip" rows="3" maxlength="80" 
runat="server"></textarea>
\langlediv\rangle<div class="form-group row mt-3 ">
<asp:Button ID="btn_aceptar" runat="server" Text="Aceptar" class="btn btn-lg 
btn-dark " OnClick="btn_aceptar_Click"/>
</div>\langlediv\rangle</div></form>
</asp:Content>
```
FormularioReservaSala.aspx.cs

```
using System;
using System.Data;
using System.Collections.Generic;
using System.Linq;
using System.Web;
using System.Web.UI;
using System.Web.UI.WebControls;
public partial class FormularioReservaSala : System.Web.UI.Page
{
Persona per = new Persona();
protected void Page_Load(object sender, EventArgs e)
{
try
      {
if(!IsPostBack)
\{ddl_rut.DataSource = per.DevuelveRutyNombreParaReseva();
ddl_rut.DataTextField = "NOMBRE";
           ddl_rut.DataValueField = "RUT";
           ddl_rut.DataBind(); 
         }
      }
catch(Exception a) \{ \} }
protected void btn_aceptar_Click(object sender, EventArgs e)
{
try
      {
        DateTime inicio = DateTime.Parse(txt_inicio.Text);
         DateTime termino = DateTime.Parse(txt_termino.Text);
if (inicio.CompareTo(termino) > 0 || inicio.CompareTo(termino) == 0)
{
            //Mensaje
string script = @"<script type='text/javascript'>
alert('La hora de termino debe ser superior a la de inicio.');
</script>";
ScriptManager.RegisterStartupScript(this, typeof(Page), "alerta", script, false);
}
else
\{DateTime fec = DateTime.Parse(txt_fecha.Text + ' ' + txt_inicio.Text);
if (fec < DateTime.Now)
\{ //Mensaje
string script = @"<script type='text/javascript'>
alert('La hora no puede ser menor a la actual.');
</script>";
ScriptManager.RegisterStartupScript(this, typeof(Page), "alerta", script, false);
return;
 }
int rut = int.Parse(ddl_rut.SelectedValue.ToString());
int filas = per.AgregarReservaSala(DateTime.Parse(txt_fecha.Text), txt_inicio.Text, 
rut, txt_termino.Text, txt_descrip.Value);
```
//si se modificaron filas if (filas  $> 0$ ) { //Mensaje string script = @"<script type='text/javascript'> alert('La operacion se finalizó correctamente.'); </script>"; ScriptManager.RegisterStartupScript(this, typeof(Page), "alerta", script, false); limpiar(); } else  $\{$  //Mensaje string script = @"<script type='text/javascript'> alert('La operacion no se pudo realizar, la hora puede estar ya registrada.'); </script>"; ScriptManager.RegisterStartupScript(this, typeof(Page), "alerta", script, false); } } } catch(Exception a)  $\{ \}$  } protected void txt\_termino\_Load(object sender, EventArgs e) { try { DateTime inicio = DateTime.Parse(txt\_inicio.Text); DateTime termino = DateTime.Parse(txt\_termino.Text); if (inicio.CompareTo(termino) > 0 || inicio.CompareTo(termino) == 0) { //Mensaje string script = @"<script type='text/javascript'> alert('La hora de termino debe ser superior a la de inicio.'); </script>"; ScriptManager.RegisterStartupScript(this, typeof(Page), "alerta", script, false); } } catch (Exception a) { } } protected void txt\_fecha\_TextChanged(object sender, EventArgs e) { try { DateTime fecha = DateTime.Parse(txt\_fecha.Text); if (fecha.Date.Date < DateTime.Now.Date) { //Mensaje string script = @"<script type='text/javascript'> alert('La fecha debe ser desde hoy en adelante.'); </script>"; ScriptManager.RegisterStartupScript(this, typeof(Page), "alerta", script, false); txt\_fecha.Text = ""; } } catch (Exception a) { } }

```
protected void limpiar()
    {
     txt descrip.Value = ";
      txt_fecha.Text = "";
      txt_inicio.Text = "";
txt_termino.Text = "";
   }
}
```
# **Ingreso Justificación**

FormularioJustificar.aspx

```
<%@ Page Title="" Language="C#" MasterPageFile="~/MasterPage.master" 
AutoEventWireup="true" CodeFile="FormularioJustificar.aspx.cs" 
Inherits="FormularioJustificar" %>
```

```
<asp:Content ID="Content1" ContentPlaceHolderID="head" Runat="Server">
</asp:Content>
<asp:Content ID="Content2" ContentPlaceHolderID="ContentPlaceHolder1"
Runat="Server">
```

```
<script src="style/validaRut.js"></script>
```

```
<form runat="server">
<h3 class="display-4 mt-2">Justificar Inasistencia </h3>
```

```
<div class="row mt-5 ml-2">
<div class="col-10">
```

```
<div class="form-group row">
<label for="" class="col-2 col-form-label">Rut</label>
<asp:TextBox runat="server" ID="txt_rut" placeholder="11111111-k" 
CssClass="form-control col-3 "MaxLength="10"oninput="checkRut(this)" 
></asp:TextBox>
</div>
```

```
<div class="form-group row">
<label for="" class="col-2 col-form-label">Fecha </label>
<asp:TextBox ID="fecha" runat="server" TextMode="Date" class="form-control 
col-3"</asp:TextBox>
</div>
```

```
<div class="form-group row mt-5 ml-3" >
<asp:Button ID="btn_aceptar" runat="server" Text="Aceptar" class="btn btn-lg 
btn-dark " OnClick="btn_aceptar_Click" />
\langlediv\rangle
```
<asp:gridview id="dgv\_consulta" CssClass="table table-responsive table-inverse ml-3 mt-5 mr-3" runat="server" AutoGenerateColumns="false" PagerSettings-Mode="NumericFirstLast" ShowHeaderWhenEmpty="True" OnRowCancelingEdit="dgv\_consulta\_RowCancelingEdit"

 OnRowEditing="dgv\_consulta\_RowEditing" OnRowUpdating="dgv\_consulta\_RowUpdating" DataKeyNames="id\_just" AllowPaging="true" PageSize="10" OnPageIndexChanging="dgv\_consulta\_PageIndexChanging"> <Columns> <asp:TemplateField HeaderText="ID" Visible="false"> <ItemTemplate> <asp:Label ID="lbl\_id" runat="server" Text='<% #Eval("ID\_JUST") %>' Visible="false"></asp:Label> </ItemTemplate> </asp:TemplateField> <asp:TemplateField HeaderText="Rut"> <ItemTemplate> <asp:Label ID="lbl\_rut" runat="server" Text='<% #Eval("RUT") %>'></asp:Label> </ItemTemplate> </asp:TemplateField> <asp:TemplateField HeaderText="Fecha"> <ItemTemplate> <asp:Label ID="lbl\_fecha" runat="server" Text='<% #Eval("FECHA") %>'></asp:Label> </ItemTemplate> </asp:TemplateField> <asp:TemplateField HeaderText="Estado"> <ItemTemplate> <asp:Label ID="lbl\_estado" runat="server" Text='<% #Eval("JUSTIFICADO") %>'></asp:Label> </ItemTemplate> </asp:TemplateField> <asp:TemplateField HeaderText="Descripcion"> <ItemTemplate> <asp:Label ID="lbl\_descrip" runat="server" Text='<% #Eval("DESCRIPCION")  $%$  >'> </asp:Label> </ItemTemplate> <EditItemTemplate> <asp:TextBox ID="txt\_descrip" runat="server" Text='<% #Eval("DESCRIPCION") %>'></asp:TextBox> </EditItemTemplate> </asp:TemplateField> <asp:TemplateField> <ItemTemplate> <asp:ImageButton ID="btn\_editar" ImageUrl="~/imagenes/edit2.png" Height="30" Width="30" runat="server" CommandName="Edit" ToolTip="Edit"/> </ItemTemplate> <EditItemTemplate> <asp:ImageButton ID="btn\_guardar" ImageUrl="~/imagenes/save2.png" Height="30" Width="30" runat="server" CommandName="Update" ToolTip="Update"/> <asp:ImageButton ID="btn\_cancelar" ImageUrl="~/imagenes/cancel2.png" Height="26" Width="26" runat="server" CommandName="Cancel" ToolTip="Cancel"/> </EditItemTemplate> </asp:TemplateField> </Columns> </asp:gridview>  $<$ /div $>$ 

 $\langle$ div $\rangle$ </form> </asp:Content>

### FormularioJustificar.aspx.cs

```
using System;
using System.Data;
using System.Data.SqlClient;
using System.Collections.Generic;
using System.Linq;
using System.Web;
using System.Web.UI;
using System.Web.UI.WebControls;
using System.Net;
public partial class FormularioJustificar : System.Web.UI.Page
{
Persona per = new Persona();
int sw;
protected void Page_Load(object sender, EventArgs e)
{ }
protected void btn_aceptar_Click(object sender, EventArgs e)
   {
try
      {
         DateTime fec = DateTime.Now;
string fech = Convert.ToString(fec).Substring(11, 5);
if (fech.Equals("18:00")) 
sw = 1;if (sw == 1)
{
int filas = per.LlenaTablaJustificacion();
sw = 0;}
if (txt_rut.Text == " " 88 fecha.Text == ""){ 
DataSet ds = per.LlenaGrillaJust(txt_rut.Text, fecha.Text);
if (ds.Tables.Count > 0) {
              dgv_consulta.DataSource = ds;
              dgv_consulta.DataBind();
            }
else
\{ //Mensaje
string script = @"<script type='text/javascript'>
alert('No se encontrador registros.');
</script>";
ScriptManager.RegisterStartupScript(this, typeof(Page), "alerta", script, false);
}
         }
```

```
else if (txt_{rut}Text == "" 8& fecha.Text != "")
{
string rut = "";
            DataSet ds = per.LlenaGrillaJustYaJustificada(rut,fecha.Text);
if (ds.Tables[0].Rows.Count > 0) {
              dgv_consulta.DataSource = ds;
               dgv_consulta.DataBind();
            }
else
\{ //Mensaje
string script = @"<script type='text/javascript'>
alert('No se encontrador registros con los datos ingresados.');
</script>";
ScriptManager.RegisterStartupScript(this, typeof(Page), "alerta", script, false);
}
         }
else
         {
string fecha = "";
string rut = txt_rut.Text.Remove(txt_rut.Text.IndexOf('-'), 2);
DataSet ds = per.LlenaGrillaJustYaJustificada(rut, fecha);
if (ds.Tables.Count > 0) {
               dgv_consulta.DataSource = ds;
dgv_consulta.DataBind();
            }
else
\{ //Mensaje
string script = @"<script type='text/javascript'>
alert('No se encontrador registros con los datos ingresados.');
</script>";
ScriptManager.RegisterStartupScript(this, typeof(Page), "alerta", script, false);
}
         } 
      }
catch(Exception a) \{ \} }
protected void dgv_consulta_RowCancelingEdit(object sender,
GridViewCancelEditEventArgs e)
   {
try
       {
         dgv_consulta.EditIndex = -1;
         DataSet ds = per.LlenaGrillaJust(txt_rut.Text, fecha.Text);
         dgv_consulta.DataSource = ds;
         dgv_consulta.DataBind();
 }
catch(Exception a) \{ \} }
protected void dgv_consulta_RowEditing(object sender, GridViewEditEventArgs e)
```

```
 DataSet ds = per.LlenaGrillaJust(txt_rut.Text, fecha.Text);
```
dgv consulta.EditIndex = e.NewEditIndex;

{

```
 dgv_consulta.DataSource = ds;
dgv_consulta.DataBind();
   }
protected void dgv_consulta_RowUpdating(object sender, GridViewUpdateEventArgs 
e)
{
try
\{int codigo = 
Convert.ToInt32(dgv_consulta.DataKeys[e.RowIndex].Value.ToString());
string des = (dgv_consulta.Rows[e.RowIndex].FindControl("txt_descrip") as
TextBox).Text.Trim();
int filas = per.ModificarJustificacion(codigo,des);
\text{day}\_\text{consulta.EdifIndex} = -1; DataSet ds = per.LlenaGrillaJust(txt_rut.Text, fecha.Text);
         dgv_consulta.DataSource = ds;
dgv_consulta.DataBind();
 }
catch(Exception a) { }
   }
protected void dgv_consulta_PageIndexChanging(object sender, 
GridViewPageEventArgs e)
   {
      dgv_consulta.PageIndex = e.NewPageIndex;
DataSet ds = per.LlenaGrillaJust(txt_rut.Text, fecha.Text);
     dgv consulta.DataSource = ds.Tables[0];
dgv_consulta.DataBind();
   }
}
```
# **Consultar Tarjetas**

FormTarjetasConsultar.aspx

<%@ Page Title="" Language="C#" MasterPageFile="~/MasterPage.master" AutoEventWireup="true" CodeFile="FormTarjetasConsultar.aspx.cs" Inherits="FormTarjetasConsultar" %>

```
<asp:Content ID="Content1" ContentPlaceHolderID="head" Runat="Server">
</asp:Content>
<asp:Content ID="Content2" ContentPlaceHolderID="ContentPlaceHolder1" 
Runat="Server">
```
<form runat="server">

<h3 class="display-4 mt-2 ml-2">Consultar Tarjetas</h3>

<div class="row ml-3 my-4"> <div class="col-6">

<asp:GridView ID="dgv\_consulta" runat="server" AutoGenerateColumns="true" ShowHeaderWhenEmpty="True"

 Font-Size="medium" CssClass="table table-responsive tableinverse">

</asp:GridView>

 $\langle$ div $\rangle$  $<$ /div> </form>

</asp:Content>

FormTarjetasConsultar.aspx.cs

```
using System;
using System.Data;
using System.Data.SqlClient;
using System.Collections.Generic;
using System.Linq;
using System.Web;
using System.Web.UI;
using System.Web.UI.WebControls;
public partial class FormTarjetasConsultar : System.Web.UI.Page
{
Persona per = new Persona();
protected void Page_Load(object sender, EventArgs e)
{
try
      {
         DataSet ds = per.DevuelveTarjeta();
dgv_consulta.DataSource = ds;
         dgv_consulta.DataBind();
      }
catch (Exception) { }
   }
}
```